# **RANCANG BANGUN** *E-COMMERCE* **CV GLOBAL PRINT TECHNOLOGY MENGGUNAKAN PHP DAN DATABASE MYSQL**

**SKRIPSI**

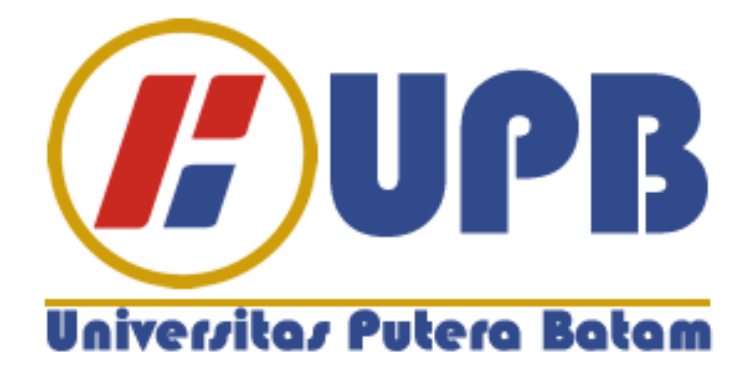

**Oleh : Digo Alhamdi 140210159**

**PROGRAM STUDI TEKNIK INFORMATIKA UNIVERSITAS PUTERA BATAM**

**2018/2019**

# **RANCANG BANGUN** *E-COMMERCE* **CV GLOBAL PRINT TECHNOLOGY MENGGUNAKAN PHP DAN DATABASE MY SQL**

**SKRIPSI**

**Untuk memenuhi salah satu syarat guna memperoleh gelar sarjana**

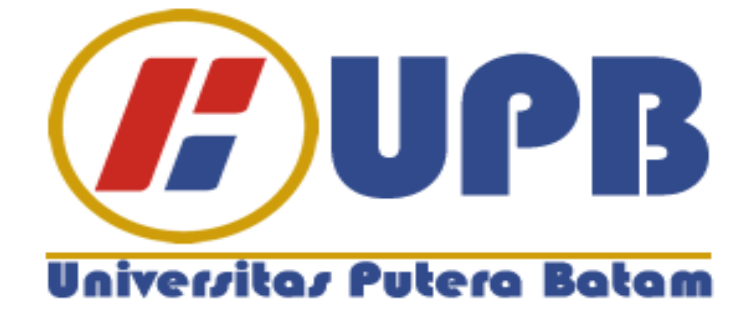

**Oleh : Digo Alhamdi**

**140210159**

# **PROGRAM STUDI TEKNIK INFORMATIKA**

**UNIVERSITAS PUTERA BATAM**

**2018/2019**

## PERNYATAAN

Dengan ini saya menyatakan bahwa :

- 1. Skripsi ini adalah asli dan belum pernah diajukan untuk mendapatkan gelar akademik (sarjana, dan/atau magister), baik di Universitas Putera Batam maupun di perguruan tinggi lain.
- 2. Skripsi ini adalah murni gagasan, rumusan, dan penelitian saya sendiri, tanpa bantuan pihak lain, kecuali arahan pembimbing.
- 3. Dalam skripsi ini tidak terdapat karya atau pendapat yang telah ditulis atau dipublikasikan orang lain, kecuali secara tertulis dengan jelas dicantumkan sebagai acuan dalam naskah dengan disebutkan nama pengarang dan dicantumkan dalam daftar pustaka.
- 4. Pernyataan ini saya buat dengan sesungguhnya dan apabila di kemudian hari terdapat penyimpangan dan ketidakbenaran dalam pernyataan ini, maka saya bersedia menerima sanksi akademik berupa pencabutan gelar yang telah diperoleh, serta sanksi lainnya sesuai dengan norma yang berlaku di perguruan tinggi.

Batam, 8 Agustus 2019

Yang membuat pernyataan,

Digo Alhamdi 140210159

# **RANCANG BANGUN** *E-COMMERCE* **CV GLOBAL PRINT TECHNOLOGY MENGGUNAKAN PHP DAN DATABASE MY SQL**

**Oleh Digo Alhamdi 140210159**

**SKRIPSI**

**Untuk memenuhi salah satu syarat guna memperoleh gelar sarjana**

**Telah disetujui oleh Pembimbing pada tanggal Seperti tertera di bawah ini**

**Batam, 8 Agustus 2019**

**Yusli Yenny S.kom., M.kom. PEMBIMBING**

## **ABSTRAK**

E-commerce merupakan model operasi bisnis yang sedang berkembang pesat saat sekarang ini. Semakin banyak pelaku bisnis dan juga pelanggan memanfaatkan e-commerce, sehingga telah mempengaruhi kehidupan sosial dan ekonomi masyarakat. Dengan adanya e-commerce, bisnis perusahaan dapat dijalankan dengan tidak dibatasi waktu. Keberhasilan bisnis dengan web ecommerce dipengaruhi oleh banyak aspek. Salah satunya adalah teknologi yang mendukung. Keuntungan yang diperoleh dengan menggunakan web e-commerce adalah dapat meningkatkan pendapatan dengan menggunakan penjualan online yang biayanya lebih murah sekaligus biaya-biaya operasional seperti kertas, dan pencetak katalog. Tujuan dari penelitian ini adalah menyediakan website ecommerce penjualan tinta, toner dan jasa service printer untuk CV global print technology, serta memberikan informasi secara lengkap tentang perusahaan dan bagaimana cara membeli produk yang dijual oleh CV global print technology yang mudah dipahami oleh user. Metode yang digunakan dalam penelitian ini adalah metode waterfall yang meliputi perencanaan, pemodelan, kontruksi, dan deployment. Dengan menggunakan pemodelan UML, hasil yang dicapai berupa suatu website e-commerce penjualan tinta, toner dan service printer. Pada penelitian ini akan dibahas tentang sistem informasi penjualan berbasis web atau e-commerce yaitu bagaimana proses penawaran produk, informasi produk, serta proses pemesanan produk yang diinginkan pelanggan.

Kata kunci: E-Commerce, Website, UML, Printer.

## *ABSTRACT*

*E-commerce is a business operation model that is growing rapidly now. More and more business people and customers are using e-commerce, so that it has affected the social and economic life of the community. With e-commerce, a company's business can be run indefinitely. The success of a business with ecommerce web is influenced by many aspects. One of them is supporting technology. The advantage gained by using e-commerce web is that it can increase revenue by using online sales which are cheaper at the same time operational costs such as paper and catalog printing. The purpose of this research is to provide an e-commerce website selling ink, toner and printer service for CV Global Print Technology, as well as providing complete information about the company and how to buy products sold by CV Global Print Technology that are easily understood by users. The method used in this research is the waterfall method which includes planning, modeling, construction, and deployment. By using UML modeling, the results achieved in the form of an ecommerce website selling ink, toner and printer services. This research will discuss the web-based sales information system or e-commerce, which is how the product offering process, product information, and the product ordering process that customers want.*

*Keywords: E-Commerce, Website, UML, Printer.*

## **KATA PENGANTAR**

Puji syukur kehadirat Allah SWT, yang telah melimpahkan segala rahmat dan karunianya, sehingga peneliti dapat menyelesaikan laporan tugas akhir yang merupakan salah satu persyaratan untuk menyelesaikan program studi strata satu (S1) pada Program Studi Teknik Informatika Universitas Putera Batam. Peneliti menyadari bahwa skripsi ini masih jauh dari sempurna. Karena itu, kritik dan saran akan senantiasa peneliti terima dengan senang hati.

Dengan segala keterbatasan, peneliti menyadari juga bahwa skripsi ini tidak akan terwujud tanpa bantuan, bimbingan, dan dorongan dari berbagai pihak. Untuk itu, dengan segala kerendahan hati, peneliti menyampaikan ucapan terima kasih kepada:

- 1. Rektor Universitas Putera Batam Ibu Dr. Nur Elfi Husda, S.Kom., M.SI.
- 2. Dekan Fakultas Teknik dan Komputer Bapak Amrizal, S.Kom., M.SI.
- 3. Ketua Program Studi Teknik Informatika Bapak Andi Maslan, S.T., M.SI.
- 4. Ibu Yusli Yenni, S.Kom., M.Kom. selaku pembimbing Skripsi pada Program Studi Teknik Informatika Universitas Putera Batam.
- 5. Dosen dan Staff Universitas Putera Batam.
- 6. Kepada kedua orang tua serta seluruh keluarga yang telah memberikan dukungan baik secara materi maupun moril. Yang selalu memberikan motivasi untuk menyelesaikan kuliah dengan baik serta mendoakan keberhasilan peneliti menyelesaikan skripsi ini.
- 7. Rekan-rekan mahasiswa mahasiswi Universitas Putera Batam terutama khususnya teman-teman fakultas teknik dan komputer Tiban yang turut memberikan doa dan dukungannya.
- 8. Serta pihak-pihak lain yang tidak dapat disebutkan satu persatu.

Semoga Tuhan Yang Maha Esa membalas kebaikan dan selalu mencurahkan hidayah serta taufik-Nya, Amin.

Batam, 8 Agustus 2019

Penulis

## **DAFTAR ISI**

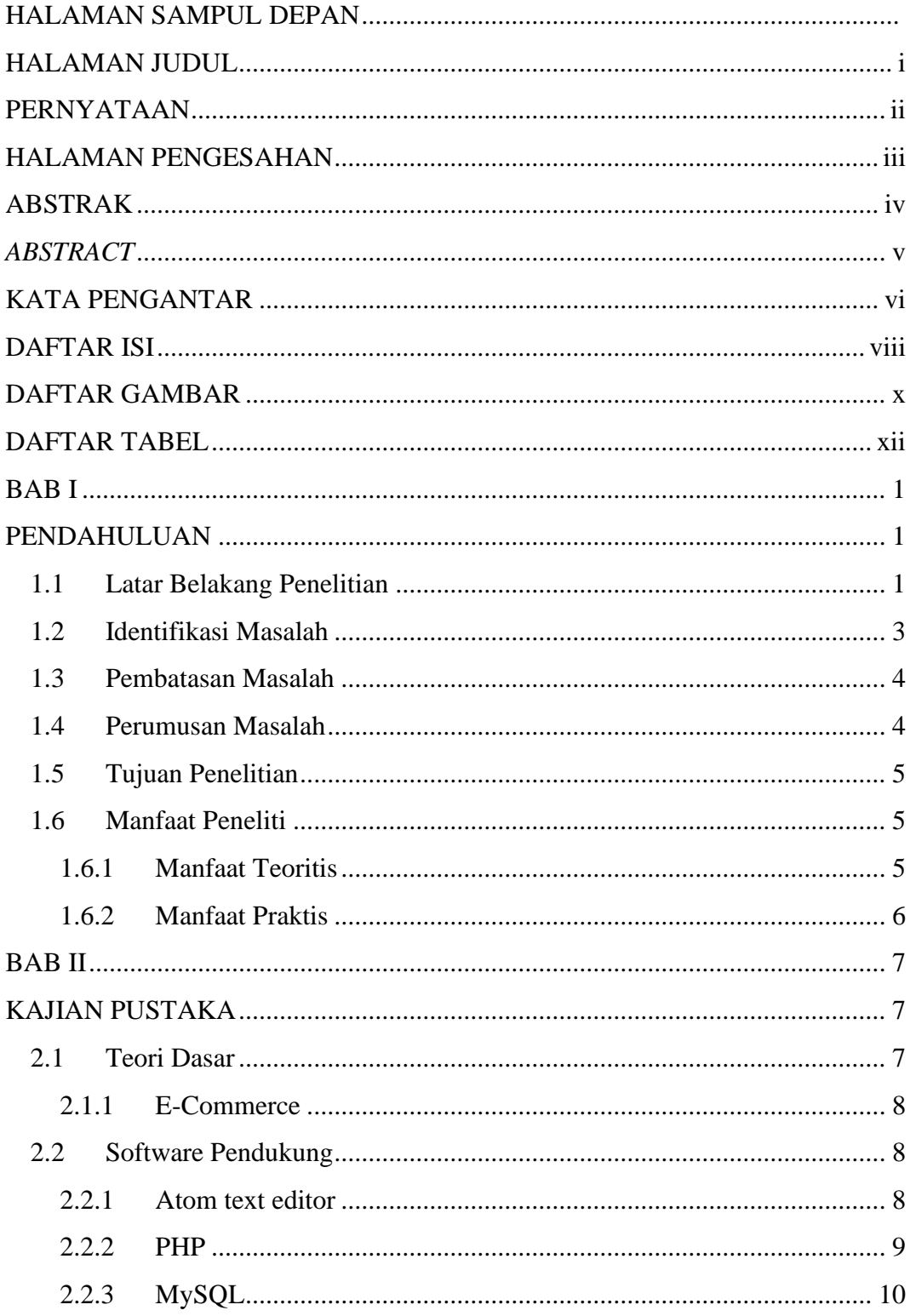

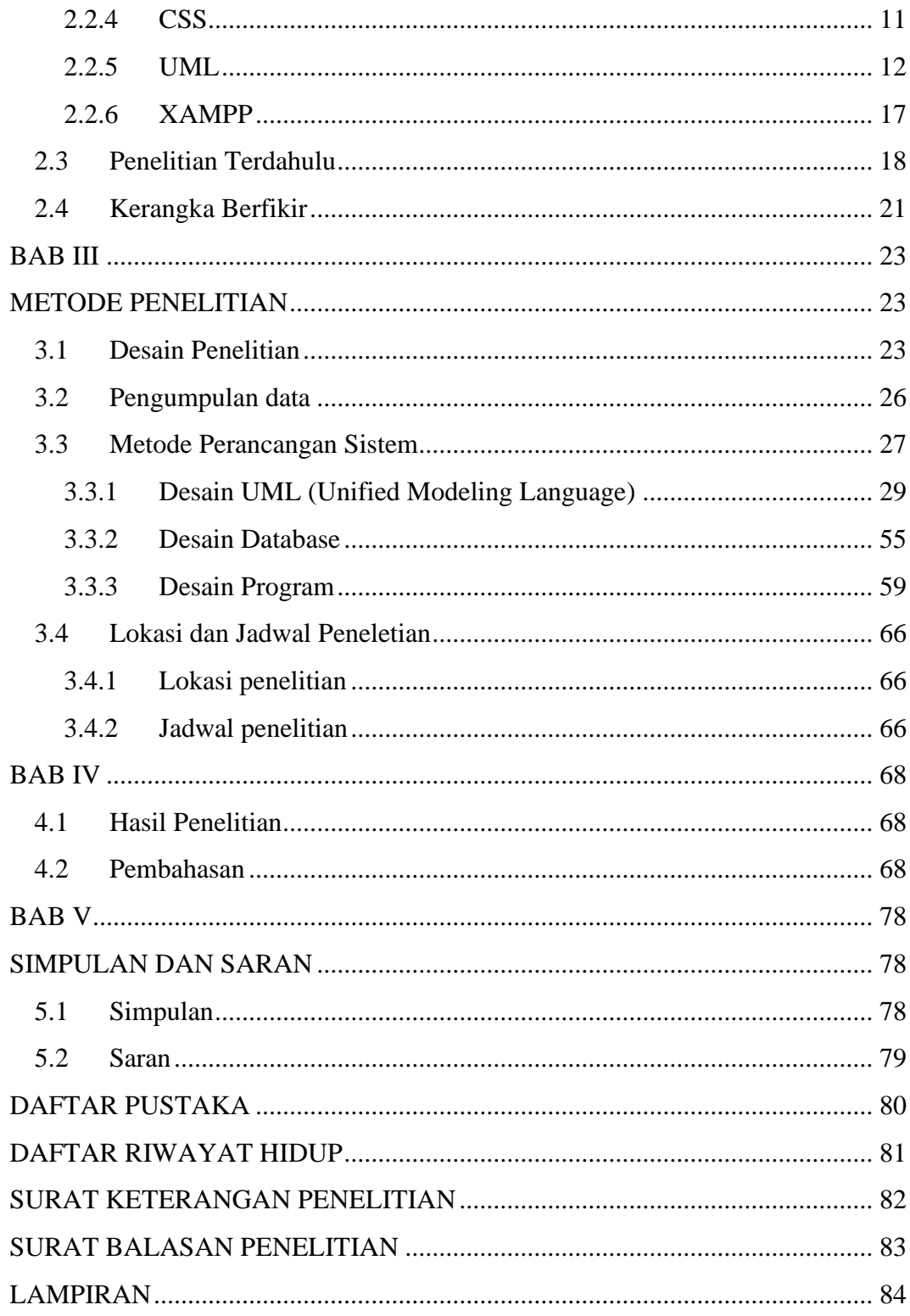

## **DAFTAR GAMBAR**

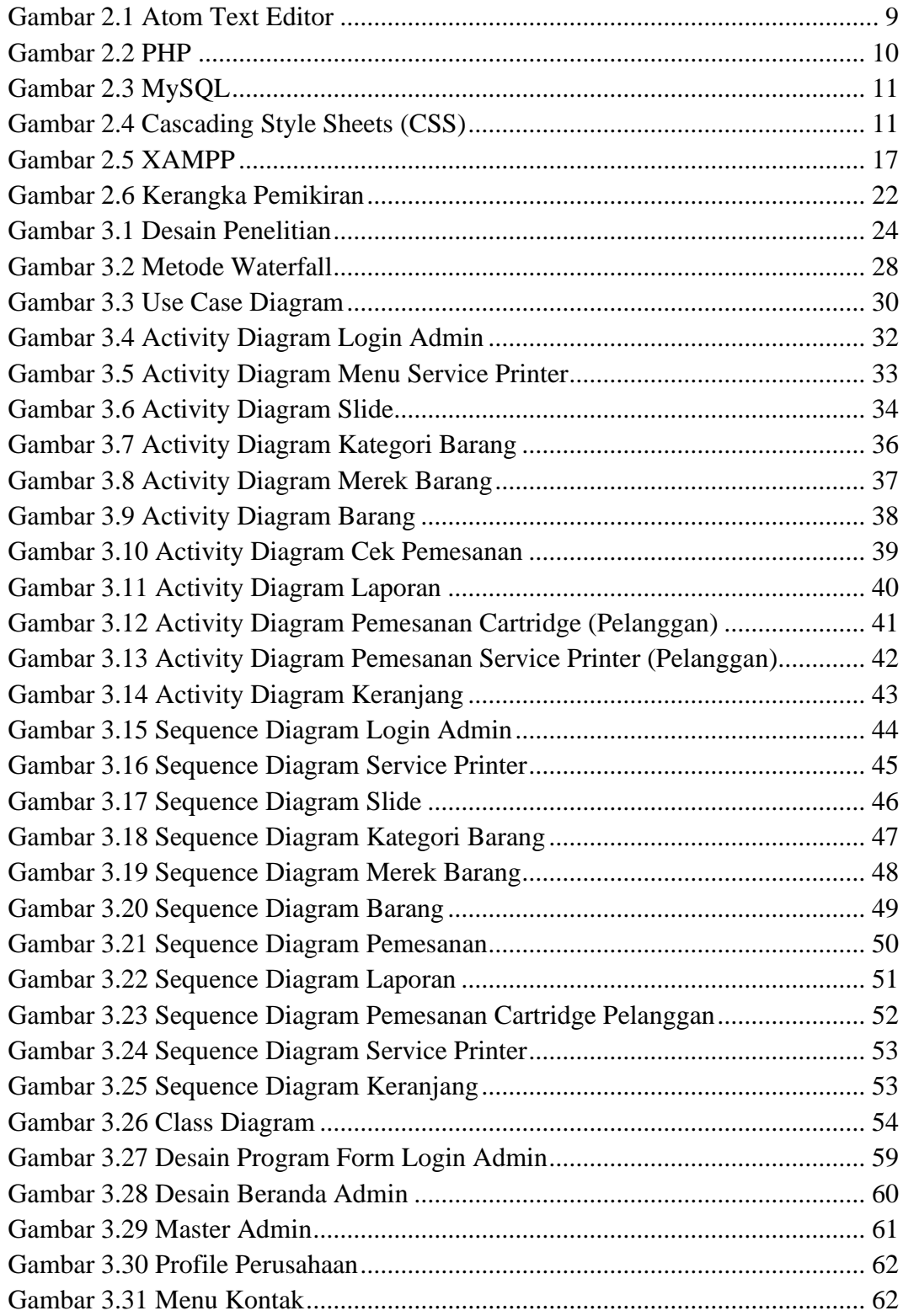

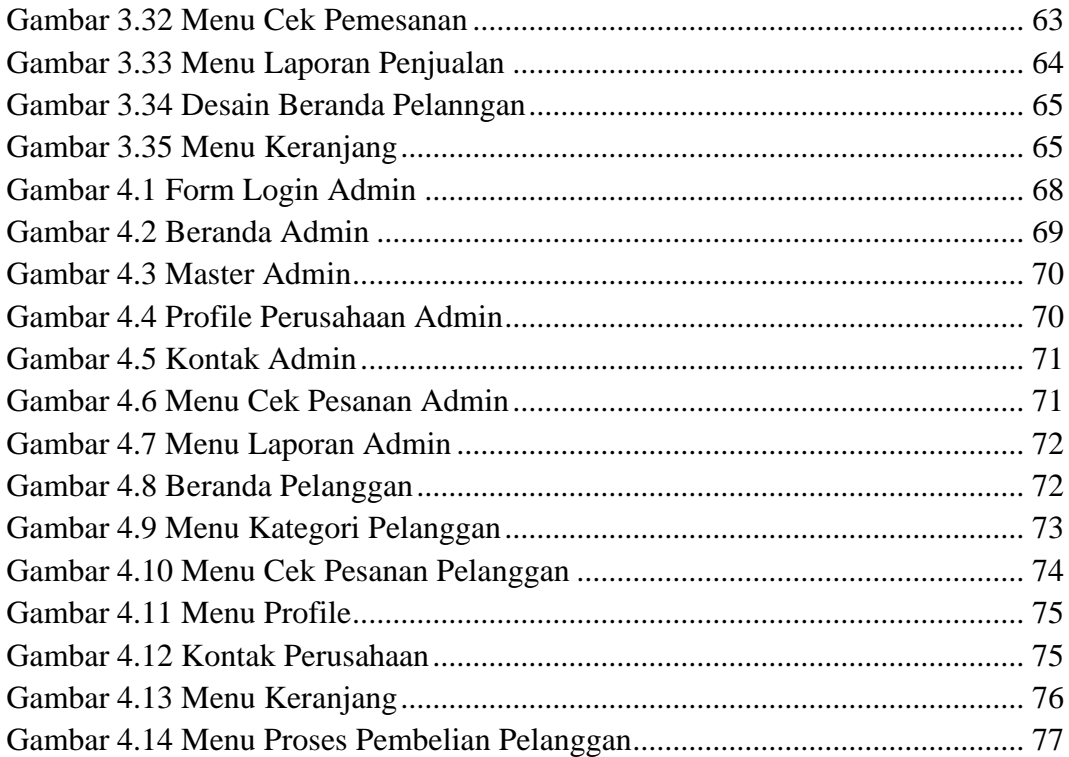

## **DAFTAR TABEL**

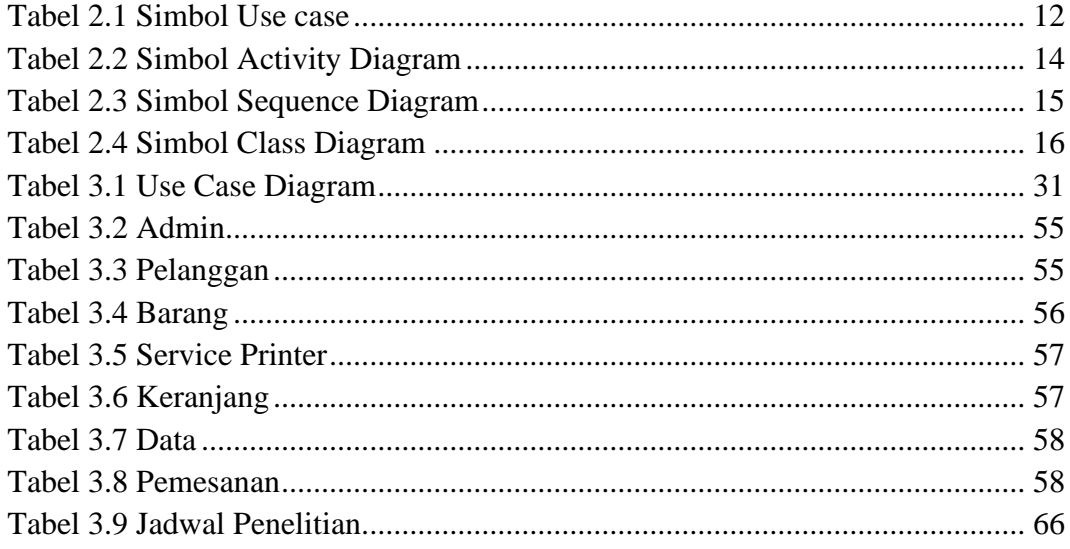

## **BAB I PENDAHULUAN**

### **1.1 Latar Belakang Penelitian**

Seiring dengan berkembangnya teknologi informasi dan komunikasi (TIK) membuat semakin banyak individu, organisasi bisnis, institusi pendidikan maupun institusi pemerintah, yang memafaatkan perkembangan teknologi tersebut. Bagi organisasi yang menginginkan kelancaran dalam pengoperasian kegiatan perusahaannya maka pemanfaatan teknologi informasi dan komunikasi merupakan sarana yang tepat digunakan untuk memenuhi hal tersebut. Diantara teknologi informasi dan komunikasi yang saat ini banyak digunakan adalah teknologi internet. Sejalan dengan semakin terus meningkatnya pengguna internet didunia maka baik individu, organisasi terutama organisasi bisnis melihat hal ini sebagai peluang untuk meningkatkan transaksi dalam kegiatan bisnisnya.

CV Global Print Technology merupakan salah satu perusahaan yang bergerak dibidang jasa dan perdagangan seperti isi ulang tinta printer, isi ulang toner, dan service printer. Perusahaan yang dipimpin oleh Bpk Asroil dan Bpk Edmon Poniko yang berlokasi di kota Batam dan berdiri sejak tahun 2010, target penjualan perusahaan ini mencakup institusi pemerintah, institusi pendidikan , individu, dan organisasi bisnis. Berawal dari usaha digital printing kecil-kecilan dan lebih memfokuskan pada pengisian ulang tinta printer, perlahan-lahan perusahaan ini mulai mengembangkankan usahanya, yang sebelumnya kegiatan kerjanya dilakukan dirumah, dan pada tahun 2012 CV Global Print Technology membeli satu ruko dengan ukuran besar, dari tempat itulah CV Global Print Technology mulai mempunyai mesin-mesin digital printing yang memadai.

Dari tahun 2010 sampai 2019 sekarang CV Global Print Technology belum memiliki media khusus untuk mempromosikan produk dan jasa yang mereka tawarkan kepada pelanggan dikarenakan sistem kerja nya masih menggunakan cara yang lama yaitu penjual langsung datang ke calon pelanggan sambil memberikan brosur produk yang dijual di CV Global Print Technology tersebut. Dan apabila pelanggan ingin membeli produk yang ada di CV Global Print Technology pelanggan harus datang langsung ke tempat atau juga bisa lewat telepon dan sms. Hal ini membuat permasalahan bagi penjual dan pelanggan dikarenakan banyak kerugian yang di dapat dari pihak pejual maupun dari pelanggan yaitu sama-sama rugi dalam segi waktu dan tenaga.

Ecommerce adalah suatu perangkat teknologi yang dinamis,meliputi aplikasi dan proses bisnis yang menghubungkan perusahaan,konsumen dan suatu komunitas melalui transaksi elektronik, yang menyelenggarakan pertukaran elektronik barang Surharyanto, 2017. Keuntungan lain menggunakan E-commerce ialah, tidak adanya target untuk karyawan bagian marketing untuk sebanyakbanyaknya melakukan promosi tentang produk yang dijualnya.

Berdasarkan pada permasalahan di atas, maka peneliti ingin membuat sebuah aplikasi E-commerce untuk CV Global Print Technology yang menyediakan fasilitas-fasilitas untuk mempromosikan produknya seperti katalog produk yang berisi gambar dan informasi produk yang dijual di CV Global Print

Technology tersebut, dan pembeli dapat mengetahui informasi proses pemesanan barang nya, sehingga aplikasi ini diharapkan dapat membantu pihak pembeli untuk mendapatkan informasi, dan memesan produk tanpa harus datang langsung ke tempat. Mengingat adanya permasalahan yang ditimbulkan oleh sistem lama maka peneliti menuangkan ide tersebut untuk dijadikan sebuah penelitian dengan Judul "RANCANG BANGUN E-COMMERCE CV GLOBAL PRINT TECHNOLOGY MENGGUNAKAN PHP DAN DATABASE MYSQL".

#### **1.2 Identifikasi Masalah**

Identifikasi masalah merupakan point-point penting tentang masalah yang ditemukan dilatar belakang penelitian. Adapun identifikasi masalah yang dapat dirumuskan sesuai dengan tema yang diambil adalah :

- 1. Besarnya biaya yang harus dikeluarkan untuk mempromosikan produk dan jasa oleh CV Global Print Technology.
- 2. Kurangnya informasi tentang produk dan jasa apa saja yang ditawarkan CV Global Print technology
- 3. Masih menggunakan cara yang manual dalam mempromosikan sebuah produk.
- 4. Memakan banyak biaya dan waktu bagi pembeli dan penjual.

## **1.3 Pembatasan Masalah**

Mengingat terbatas nya tenaga dan waktu yang ada, serta menjaga dan menghindari pembahasan masalah yang terlalu luas, maka peneliti membatasi permasalahannya sebagai berikut :

- 1. Penelitian ini hanya membahas E-Commerce di CV Global Print Technology.
- 2. Aplikasi E-Commerce ini akan dibangun dengan aplikasi Atom text editor menggunakan bahasa pemograman PHP dan database My SQL
- 3. Studi kasus nya dilakukan di CV Global print Technology.

## **1.4 Perumusan Masalah**

Sesuai dengan uraian latar belakang di atas yang menjadi permasalahan dalam skripsi ini adalah :

- 1. Bagaimana pembeli dan penjual dapat bertransaksi dengan efektif?
- 2. Bagaimana merancang sistem E-Commerce menggunakan aplikasi atom text editor dengan bahasa pemograman php dan mysql sebagai databasenya ?
- 3. Bagaimana implementasi sistem E-Commerce menggunakan aplikasi atom text editor di CV Global Print Technology ?

#### **1.5 Tujuan Penelitian**

Adapun tujuan dari penelitian ini adalah:

- 1. Untuk mengurangi biaya kebutuhan yang dikeluarkan agar tidak terlalu besar dalam menjual produk pada CV Global print technology.
- 2. Untuk merancang sistem E-Commerce dalam menjual produk dan jasa di CV Global print technology.
- 3. Untuk membuat sistem baru dalam mempromosikan produk pada CV Global print technology dan menghemat biaya pengeluaran.

## **1.6 Manfaat Peneliti**

Berdasarkan tujuan yang hendak dicapai, maka penelitian ini diharapkan mempunyai manfaat bagi peneliti maupun pembaca baik secara langusng ataupun tidak langsung. Adapun manfaat penelitian ini adalah sebagai berikut:

#### **1.6.1 Manfaat Teoritis**

Secara teoritis hasil penelitian ini diharapkan dapat bermanfaat yaitu:

- 1. Memberikan kemudahan dalam transaksi jual beli barang sesuai dengan perkembangan zaman sekarang ini.
- 2. Sebagai pijakan dan referensi pada penelitian-penelitian selanjutnya yang berhubungan dengan E-Commerce serta menjadi bahan kajian lebih lanjut.

## **1.6.2 Manfaat Praktis**

Secara praktis hasil penelitian ini diharapkan dapat bermanfaat yaitu:

1. Bagi Peneliti

Memperoleh hasil dari kegiatan penelitian, menambah ilmu pengetahuan baru, dan juga sebagai motivasi untuk melakukan penelitian kedepannya.

2. Bagi Perusahaan

Penelitian ini dapat dijadikan sebagai penerapan yang bagus untuk kepuasan dalam bekerja. Serta memudahkan dalam menawarkan produk dan jasa yang ada di perusahaan ini.

3. Bagi Universitas

Penelitian ini dapat dijadikan sebagai bahan informasi tambahan atau referensi untuk penelitian-penelitian berikutnya.

## **BAB II KAJIAN PUSTAKA**

## **2.1 Teori Dasar**

Teori dasar adalah gambaran terhadap seperangkat kumpulan konsep atau kontruk, definisi, dan proposi yang terkait secara sistematis untuk menjelaskan tentang suatu fenomena atau gejala (Evan Harris K, 2016). Landasan teori perlu ditegakkan agar penelitian mempunyai dasar yang kokoh, bukan hanya sekedar perbuatan coba-coba (*trial and error*). Adanya landasan teori merupakan ciri bahwa penelitian merupakan cara ilmiah untuk mendapatkan data.

Menurut Evan Harris K, 2016 ada tiga macam teori yang berhubungan dengan data empiris, yaitu teori yang deduktif, induktif dan fungsional.

- 1. Teori Deduktif: Memberi keterangan yang dimulai dari suatu perkiraan atau pikiran spekulatif tertentu ke arah data akan diterangkan.
- 2. Teori Induktif: Cara menerangkannya adalah dari data ke arah teori. Dalam bentuk ekstrim, titik pandang yang positivistik ini dijumpai pada kaum beavioris.
- 3. Teori Fungsional: Disini tampak interaksi pengaruh antara data dan perkiraan teoretis, yaitu data memengaruhi pembentukan teori, dan pembentukan teori kembali memengaruhi data.

## **2.1.1 E-Commerce**

Ecommerce adalah suatu perangkat teknologi yang dinamis, meliputi aplikasi dan proses bisnis yang menghubungkan perusahaan, konsumen dan suatu komunitas melalui transaksi elektronik, yang menyelenggarakan pertukaran elektronik barang (Hartati, 2017).

#### **2.2 Software Pendukung**

Berikut ini adalah beberapa software pendukung yang digunakan dalam merancang sistem E-commerce CV Global Print Technology.

### **2.2.1 Atom text editor**

Atom Editor merupakan aplikasi yang memiliki lisensi open source yang tersedia untuk platform OS X, Linux dan Windows. Atom editor ini dibuat oleh GitHub dan di klaim sebagai text editor yang bisa di custom dengan merubah file configurasinya. Atom editor merupakan aplikasi desktop yang dibuat memakai teknologi web, dengan menggunakan atom editor kita dapat dengan mudah melakukan instalasi packages yang dibutuhkan demi mendukung performa dan kebutuhan sebgai programmer dalam menulis code. Ada juga fitur customize styling yang artinya kita dapatmerubah settingan atom yang mau dipakai, karena pada dasarnya atom dibuat menggunakan javascript (Saeid Amiri, 2017).

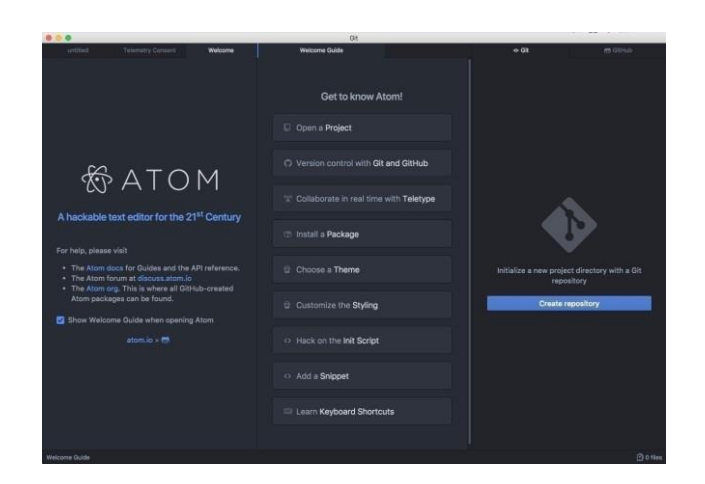

**Gambar 2.1 Atom Text Editor** (**Sumber**: *https://atom.io*)

#### **2.2.2 PHP**

PHP (hypertext preprocessor) adalah sebuah bahasa pemrograman yang berbentuk scripting, sistem kerja dari program ini adalah sebagai interpreter bukan compiler. Artinya semua sintaks yang diberikan akan sepenuhnya dijalankan pada server sedangkan yang dikirimkan ke browser hanya hasilnya saja. Ketika seorang pengguna internet membuka suatu situs yang menggunakan fasilitas server side scripting PHP, maka terlebih dahulu server yang bersangkutan akan memproses semua perintah PHP di server lalu mengirimkan hasilnya dalam format HTML ke web server pengguna internet. Sehingga kode asli yang ditulis dengan1PHP tidak terlihat di browser pengguna. PHP tergolong sebagai perangkat lunak open source yang diatur dalam aturan general purpose licences (GPL). Pemograman PHP sangat cocok dikembangkan dalam lingkungan web, karena PHP bisa dilekatkan pada script HTML atau sebaliknya. PHP dikhususkan untuk pengembangan web dinamis. Maksudnya, PHP mampu menghasilkan website yang secara terus menerus hasilnya bisa berubah ubah sesuai dengan pola yang diberikan (Siregar & Sari, 2018).

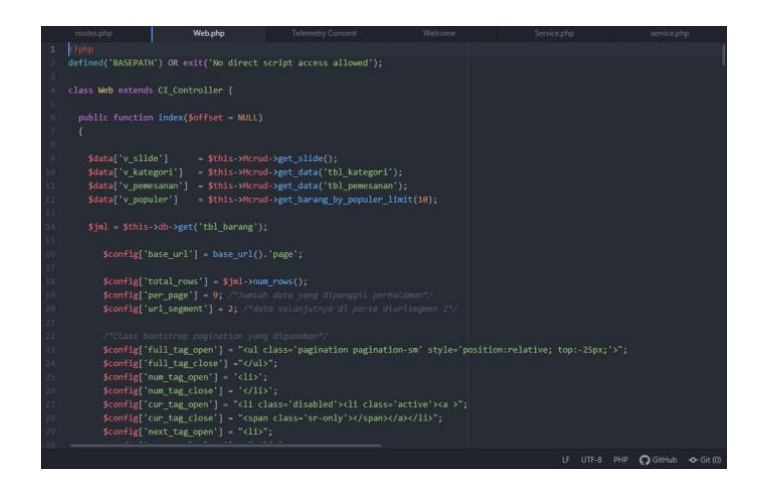

**Gambar 2.2 PHP** (**Sumber**: PHP Komplet 2018)

## **2.2.3 MySQL**

MySQL adalah sebuah perangkat lunak sistem manajemen basis data SQL yang multithread, multi-user, dengan sekitar 6 juta instalasi di seluruh dunia. MySQL adalah implementasi dari manajemen basis data relasional (RDBMS). Pada saat ini MySQL merupakan basis data server yang sangat terkenal di dunia, semua itu karena bahasa dasar yang digunakan untuk mengakses basis data yaitu SQL (Structure Query Language). Dengan menggunakan SQL, proses pengaksesan basis data lebih user-friendly dibandingkan dengan yang lain, misalnya dBAse atau clipper karena mereka masih menggunakan perintahperintah pemrograman murni (Meika Firstiara Maudi, Arief Laila Nugraha, 2014).

|        | <b>Filters</b>       |               |                                                                                  |                |  |             |  |                                      |             |          |  |
|--------|----------------------|---------------|----------------------------------------------------------------------------------|----------------|--|-------------|--|--------------------------------------|-------------|----------|--|
|        | Containing the word: |               |                                                                                  |                |  |             |  |                                      |             |          |  |
|        | Table 4              | <b>Action</b> |                                                                                  |                |  | Rows @ Type |  | <b>Collation</b>                     | <b>Size</b> | Overhead |  |
| 0      | tbl admin            |               | → El Browse M Structure → Search 3: Insert B Empty ● Drop                        |                |  |             |  | 1 MyISAM latin1 swedish ci           | 2.1 KiB     |          |  |
| U      | tbl barang           |               | → 日 Browse → Structure → Search → Insert ■ Empty ● Drop                          |                |  |             |  | 29 MyISAM latin1 swedish ci          | 5.5 KiB     |          |  |
| $\Box$ | tbl data             |               | Browse M Structure & Search 3-i Insert B Empty @ Drop                            |                |  |             |  | 3 MyISAM latin1 swedish ci           | 7.3 KiB     | 3.2 KiB  |  |
| O      | tbl kategori         |               | → 日 Browse 1 Structure 4 Search 1 I Insert 早 Empty ● Drop                        |                |  |             |  | 2 MyISAM latin1 swedish ci           | $2$ KiB     |          |  |
| $\Box$ | tbl keranjang        |               | Browse M Structure & Search 3 insert E Empty @ Drop                              |                |  |             |  | 8 MyISAM latin1 swedish ci           | 2.4 KiB     |          |  |
| $\Box$ | tbl merek            |               | ← 日 Browse Ty Structure & Search Te Insert I Empty ● Drop                        |                |  |             |  | 8 MyISAM latin1 swedish ci           | 2.2 KiB     |          |  |
| o      | tbl_pelanggan        |               | ← <b>Explored Browse</b> 14 Structure <b>+ Search 3-i Insert Exprite Conduct</b> |                |  |             |  | 6 MyISAM latin1 swedish ci           | $2.3$ KiB   |          |  |
|        | tbl pemesanan        |               | ← Fi Browse → Structure → Search 3-i Insert Fi Empty ● Drop                      |                |  |             |  | 4 MyISAM latin1 swedish ci           | $2.3$ KiB   |          |  |
| 0      | tbl service          |               | Browse M Structure & Search 3. Insert Bempty @ Drop                              |                |  |             |  | 2 MyISAM latin1 swedish ci           | 2.2 KiB     |          |  |
| n      | tbl slide            |               | ← Fil Browse To Structure & Search The Insert File Empty O Drop                  |                |  |             |  | 3 MyISAM latin1 swedish ci           | $2.1$ KiB   |          |  |
|        | 10 tables            | <b>Sum</b>    |                                                                                  |                |  |             |  | 66 InnoDB latin1 swedish ci 30.3 KiB |             | 3.2 KiB  |  |
|        | $\qquad \qquad \Box$ |               | Check all / Check tables having overhead                                         | With selected: |  | ۰           |  |                                      |             |          |  |

**Gambar 2.3 MySQL** (**Sumber:** Aplikasi Web Database MySQL 2017)

#### **2.2.4 CSS**

CSS adalah suatu cara untuk membuat format atau layout halaman web menjadi lebih menarik dan mudah dikelola . CSS muncul karena sulitnya mengatur layout tampilan dokumen yang dibuat dengan HTML murni meskipun telah menggunakan berbagai kombinasi format (Pranata & K, 2015).

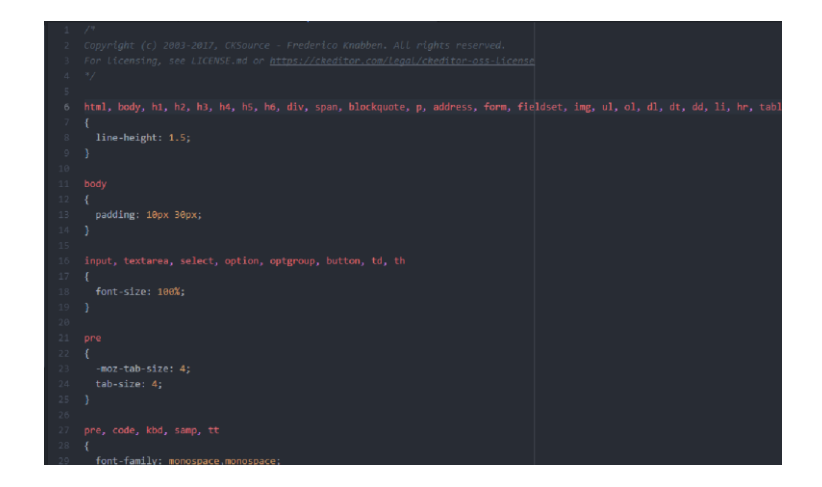

**Gambar 2.4 Cascading Style Sheets (CSS)** (**Sumber**: Coding Mudah dengan Bootstrap dan CodeIgniter 2018)

### **2.2.5 UML**

Unifield Modeling Language merupakan salah satu metode pemodelan visual yang digunakan dalam perancangan dan pembuatan sebuah software yang berorientasikan pada objek Prihandoyo, 2018. Terdapat beberapa diagram UML yang sering digunakan dalam pengembangan sebuah sistem, yaitu:

1. Use Case

Merupakan gambaran dari fungsionalitas yang diharapkan dari sebuah sistem, dan merepresentasikan sebuah interaksi antara aktor dan sistem. Didalam use case terdapat actor yang merupakan sebuah gambaran entitas dari manusia atau sebuah sistem yang melakukan pekerjaan di sistem.

| Simbol   | Deskripsi                               |
|----------|-----------------------------------------|
| Use Case | Fungsionalitas yang disediakan sistem   |
|          | sebagai unit-unit yang saling bertukar  |
|          | pesan antar unit.                       |
| Aktor    | Orang, proses atau sistem lain yang     |
|          | berinteraksi dengan sistem informasi    |
|          | yang akan dibuat diluar<br>sistem       |
|          | informasi yang akan dibuat itu sendiri, |
|          | aktor belum tentu merupakan orang.      |

**Tabel 2.1 Simbol Use case**

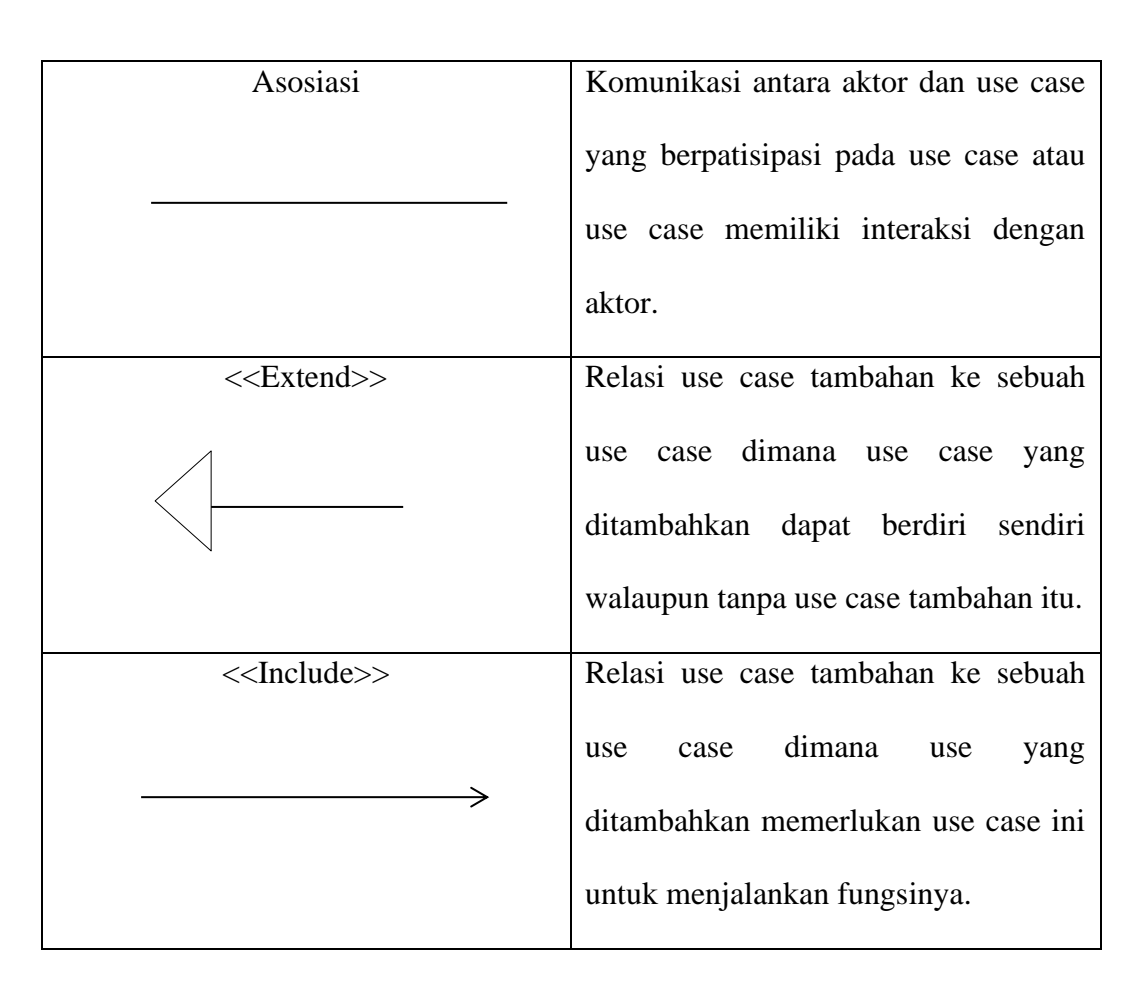

(**Sumber:** *http://diagram-uml.blogspot.com***)**

Tabel 2.1 di atas menjelaskan tentang fungsi masing-masing simbol yang terdapat dalam use case diagram, dan simbol-simbol diatas nantinya akan digunakan dalam menggambarkan program yang akan peneliti rancang sebelum mengimplementasikannya dalam bentuk aplikasi Web E-Commerce CV Global Print Technology.

## 2. Activity Diagram

Merupakan gambaran aliran dari aktivitas-aktivitas didalam sistem yang berjalan. Activity diagram di gunakan sebagai penjelelasan aktivitas program tanpa melihat koding atau tampilan. Activiry diagram di gambarkan dengan simbol-simbol yang setiap simbolnya memiliki makna dan tujuan.

Simbol Deskripsi Status Awal Status awal aktivitas sistem, sebuah diagram aktifitas memiliki sebuah status awal Aktivitas Aktifitas yang dilakukan sistem, aktifitas biasanya diawali dengan kata kerja Percabangan Asosiasi percabangan dimana jika ada <sup>p</sup>ilihan aktifitas lebih dari satu Penggabungan <br>Asosiasi penggabungan dimana lebih dari satu dari aktivitas digabungkan menjadi akhir. Status Akhir Status akhir yang dilakukan sistem, sebuah diagram aktivitas memiliki sebuah status akhir. simbol Association Garis ini adalah garis yang digunakan untuk menghubungkan atau merelasikan kelas satu dengan kelas yang lainnya Asosiasi simbol Association C<br>digunakan untuk<br>merelasikan kelas sati dengan makna umum.

**Tabel 2.2 Simbol Activity Diagram**

(**Sumber:** *www.dumetschool.com/blog/Apa-Itu-Activity-Diagram*)

Tabel 2.2 diatas menjelaskan tentang masing-masing simbol yang terdapat dalam Aktivity diagram, dan simbol-simbol diatas nantinya akan digunakan dalam menggambarkan aliran aktivitas yang sedang berjalan di dalam program yang peneliti rancang. Dan gambaran diagram activity tersebut nantinya akan dijadikan acuan untuk menggambarkan diagram sequence karena diagram sequence saling berhubungan dengan diagram activity.

## 3. Sequence Diagram

Sequence Diagram adalah suatu diagram yang memperlihatkan atau menampilkan interaksi-interaksi antar objek di dalam sistem yang disusun pada sebuah urutan atau rangkaian waktu. Interaksi antar objek tersebut termasuk pengguna, display, dan sebagainya berupa pesan.

| Simbol                   | Deskripsi                                                                                                    |
|--------------------------|----------------------------------------------------------------------------------------------------|
| Lifeline/<br>Garis hidup | Komunikasi<br>antara aktor dan<br>use<br>case<br>yang<br>berpartisipasi pada <i>use case</i> atau <i>use case</i> memiliki<br>interaksi dengan aktor                                                                                                    |
| Aktor                    | Orang, proses, atau sistem lain yang berinteraksi<br>dengan sistem informasi yang akan dibuat di luar<br>sistem informasi yang akan dibuat itu sendiri.<br>Aktor belum tentu merupakan orang, biasanya<br>dinyatakan menggunakan kata benda di awal frase<br>nama aktor. |
| Objek                    | Menyatakan objek yang berinteraksi pesan                                                                                                    |
| Waktu aktif              | Menyatakan objek dalam keadaan<br>aktif<br>dan<br>berinteraksi, semua yang terhubung dengan waktu<br>aktif ini adalah sebuah tahapan yang dilakukan di<br>dalamnya. Aktor tidak memiliki waktu aktif                                                                     |
| Pesan tipe create        | Menyatakan suatu objek membuat objek yang lain.<br>Arah panah mengarah pada objek yang dibuat                                                                                                    |
| Pesan tipe call          | Menyatakan suatu objek memanggil operasi/metode<br>yang ada pada objek lain atau dirinya sendiri. Arah<br>panah mengarah pada objek yang memiliki operasi/<br>metode.                                                                                                    |
| Pesan tipe send          | Menyatakan bahwa suatu objek mengirimkan data/<br>masukan/informasi ke objek lainnya. Arah panah<br>mengarah pada objek yang dituju                                                                                                    |
| Pesan tipe keluaran      | Menyatakan<br>objek<br>bahwa<br>telah<br>suatu<br>yang<br>menjalankan<br>atau<br>metode<br>suatu<br>operasi<br>menghasilkan suatu keluaran ke objek tertentu arah<br>panah mengarah ke anak panah yang menerima                                                          |
| «destroy»<br>2 :         | Menyatakan suatu objek mengakhiri hidup objek<br>lain. Arah panah mengarah pada objek yang diakhiri                                                                                                    |

**Tabel 2.3 Simbol Sequence Diagram**

(**Sumber:** *https://widuri.raharja*)

## 4. Class Diagram

Class**1**Diagram adalah**1**sebuah class yang**1**menggambarkan struktur dan penjelasan class, paket, dan objek serta**1**hubungan**1**satu**1**sama lain seperti containment, pewarisan, asosiasi, dan lain-lain. Class diagram juga menjelaskan hubungan**1**antar class**1**dalam**1**sebuah sistem**1**yang**1**sedang dibuat dan bagaimana caranya agar mereka saling berkolaborasi**1**untuk**1**mencapai**1**sebuah tujuan.

| Simbol                               | Deskripsi                                                                                                    |
|--------------------------------------|----------------------------------------------------------------------------------------------------|
| Nama_Kelas<br>+atribut<br>+operasi() | Simbol ini adalah sibol untuk sebuah kelas pada<br>struktur sistem. penulisan disana tidak diperbolehkan<br>menggunakan spasi. simbol ini memiliki 3 susunan,<br>yaitu kotak pertama adalah nama kelas, kedua atribut<br>dan terakhir operasi.                                                                                                    |
|                                      | Lingkaran ini adalah simbol untuk interface atau<br>dalam bahasa indonesianya antar muka. konsep<br>yang digunakan pun sama dengan pemrogramman<br>berorientasi object (OOP).                                                                                                    |
|                                      | simbol Association Garis ini adalah garis yang<br>untuk<br>menghubungkan<br>digunakan<br>atau<br>merelasikan kelas satu dengan kelas yang lainnya<br>dengan makna umum.                                                                                                    |
|                                      | Generalisasi.<br>Simbol ini<br>Generalisasi<br>bernama<br>digunakan untuk menghubungkan antar kelas dengan<br>arti umum-khusus. Jadi jika ada kelas bermakna<br>bermakna<br>dan<br>kelas<br>khusus<br>dapat<br>umum<br>menggunakan simbol ini.                                                                                                    |
| $- - - -$                            | Nama dari simbol ini adalah Dependency atau dalam<br>bahasa indonesia nya ketergantungan. Kadangkala<br>class<br>menggunakan<br>sebuah<br>class<br>lain.<br>yang<br>Umumnya penggunaan dependency digunakan untuk<br>menunjukkan<br>operasi pada<br>suatu<br>class<br>yang<br>menggunakan class yang lain. Sebuah dependency<br>dilambangkan sebagai sebuah panah bertitik-titik. |

**Tabel 2.4 Simbol Class Diagram**

(**Sumber**: *http://azharkesatriatiwolawolawol.blogspot.com*)

## **2.2.6 XAMPP**

XAMPP adalah perangkat lunak bebas, yang mendukung banyak sistem operasi, merupakan kompilasi dari beberapa program. Fungsinya adalah sebagai server yang berdiri sendiri (localhost), yang terdiri atas program Apache HTTP Server, MySQL database, dan penerjemah bahasa yang ditulis dengan bahasa pemrograman PHP dan Perl. Nama XAMPP merupakan singkatan dari X (empat sistem operasi apapun), Apache, MySQL, PHP dan Perl. Program ini tersedia dalam GNU General Public License dan bebas, merupakan web server yang mudah digunakan yang dapat melayani tampilan halaman web yang dinamis. Untuk mendapatkanya dapat mendownload langsung dari web resminya www.apachefriends.org Palit, Rindengan, & Lumenta, 2015.

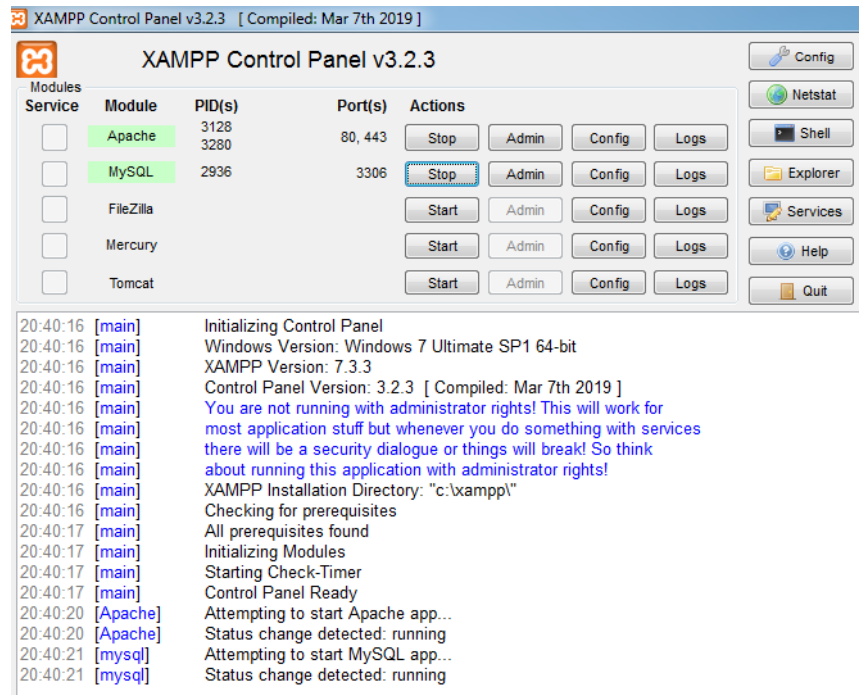

#### **2.3 Penelitian Terdahulu**

Pada sub judul ini dijabarkan jurnal dari beberapa penelitian yang telah dilakukan oleh peneliti lain sebelumnya, yang dapat mendukung sebagai dasar pembahasan penelitian. Penelitian tersebut adalah sebagai berikut:

Menurut (Hartati, 2017), dalam penelitiannya yang berjudul Analisis Perancangan E-Commerce Pada Wisa Elektronik Kemiling Bandar Lampung menerangkan bahwa persaingan dibidang bisnis semakin canggih seiring dengan berkembangnya teknologi informasi pada saat ini dapat menciptakan peluang bisnis bagi para pedagang untuk melakukan penjualan secara online. Dengan adanya teknologi berbasis online para pedagang dengan mudah untuk melakukan transaksi tanpa harus mendatangi tempat penjualan elektronik yang diinginkan. Sarana internet menunjang para penjualan untuk melakukan penjualan online. Fasilitas yang digunakan untuk mengoneksikan jaringan internet belum tersedia, untuk itu akan dirancang program penjualan online menggunakan macromedia dreamweaver, php1Mysql dan Xampp. Hasil akhir dari penelitian diatas ialah membuat aplikasi website Wisa Elektronik yang dapat memudahkan proses transaksi perdagangan dimana pembeli tidak harus datang ke toko untuk membeli produk, dan itu juga sama dengan apa yang akan peneliti lakukan dalam penelitian ini.

Menurut (Rita Irviani, Kasmi, 2018), dalam penelitiannya yang berjudul Perancangan Aplikasi E-Commerce Berbasis Android Pada Kelompok Swadaya Masyarakat Desa Margakaya Pringsewu dijelaskan bahwa E-commerce adalah kegiatan jual beli barang dan jasa melalui penggunaan smartphone dan internet yang biasanya sering disebut business to consumer. Perancangan aplikasi berbasis android untuk kelompok swadaya masyarakat di desa Margakaya nantinya akan digunakan dalam1pemesanan1produk kerajinan masyarkat Margakaya Pringsewu. Pengembangan sistem informasi yang digunakan menggunakan siklus Systems Development Life Cycle dengan tahapan-tahapan yang telah di tentukan. Dari hasil uji sistem didaptakan hasil bahwa sistem ini sangat memantu pemasaran produk1usaha1kecil1menengah. Hasil akhir dari penelitian diatas ialah aplikasi sangat membantu dalam proses transaksi penjualan sehingga pendapatan pelaku usaha di Desa Marga Kaya meningkat, dan itu juga sama dengan apa yang akan peneliti lakukan dalam penelitian ini.

Menurut (Sri Rizki Handayani, Dedi Setiawan, 2018), dalam penelitiannya yang berjudul Analisis Dan Rancang Bangun Sistem informasi E-Commerce Pada Usaha Mikro Kecil Menengah menjelaskan Usaha Mikro Kecil-Menengah yang bergerak di bidang Penjualan dan Pengerjaan Batik Jambi, perusahaan Pengerjaan saat ini telah menghadapi waktu yang sulit. Sebagian besar Pengrajin mengalami kesulitan dalam pemasaran produk karena tuntutan yang rendah. Pengrajin hanya berfungsi bila ada Pertanyaan. Ini Kondisi ini menciptakan banyak kerugian karyawan pada sebagian besar perusahaan yang ada. Hasil akhir dari penelitian diatas adalah bertujuan untuk menerapkan E-commerce yang dapat membantu mempromosikan dan meningkatkan pendapatan pengrajin dan dapat membantu memberikan informasi dan membuatnya lebih mudah untuk membeli produk dari Batik Jambi Rumah dua putri untuk konsumen. dan itu juga sama dengan apa yang akan peneliti lakukan dalam penelitian ini.

Menurut (Malawat, Harwini, Mulyani, & Hutahaean, 2018), dalam penelitiannya yang berjudul E-Commerce Penjualan Menggunakan Metode Customer Relationship Management (CRM) menjelaskan tentang toko cencen merupakan usaha yang bergerak dalam bidang penjualan berbagai macam produk fashion. Saat ini promosi penjualan produk dan pengolahan data penjualan yang dilakukan oleh Toko Cencen masih secara manual, belum menggunakan sistem penjualan secara online. Dimana pelanggan harus datang untuk melihat produk dan melakukan pembelian. Data penjualan dicatat pada nota penjualan dan direkap untuk pembuatan laporan penjualan. Sistem penjualan yang terjadi pada Toko Cencen Fashion perlu diperbaiki, supaya dapat bersaing dengan kompetitor lainnya yang sejenis dan dapat memberikan pelayanan yang baik serta memuaskan bagi setiap pelanggannya. Oleh karena itu dibutuhkan sebuah sistem yang mendukung proses pemasaran dan penjualan suatu produk kepada pelanggan menggunakan metode Customer Relationship Management (CRM), berbasis web. Hasil akhir dari penelitian diatas adalah membantu Toko Cencen Fashion dalam mempromosikan produk, menjaga hubungan baik dengan pelanggan, mendapat pelanggan baru, meningkatkan loyalitas pelanggan, memberikan pelayanan, dan kemudahan kepada pelanggan dalam mengakses produk yang ditawarkan. Selain itu, akan memudahkan Toko Cencen Fashion dalam menjual produk yang sesuai dengan kebutuhan dan keinginan pelanggannya, dan itu juga sama dengan apa yang akan peneliti lakukan dalam penelitian ini.

Menurut (Setiawan, 2018), dalam penelitiannya yang berjudul Analisis dan Perancangan Sistem Informasi E-Commerce Berbasis Web Pada UMKM Batik Rindani Jambi menjelaskan tentang tujuan dari penelitiannya adalah untuk merancang sistem aplikasi E-Commerce berbasis Web pada UMKM Batik Rindiani yang nantinya akan dapat membantu kegiatan penjualan dan promosi produk. Salah satunya adalah fasilitas penting yang bisa dimanfaatkan oleh pelanggan yaitu berupa fitur-fitur forum diskusi, list data Produk, penginputan data, informasi produk yang tersedia. Dalam pengembangan sistem ini peneliti menggunakan bahasa pemrograman PHP, dimana bahasa pemograman ini digunakan untuk membangun aplikasi Web, Sedangkan basis data yang digunakan adalah MySQL. Metodologi pengembangan sistem yang peneliti gunakan adalah metodologi waterfall. Metodologi waterfall ini memiliki beberapa tahapan yaitu Analisis, Perancangan Sistem, Implementasi, Integrasi, Operasi dan Pemeliharaan. Dalam proses pengumpulan data peneliti menggunakan metode observasi, wawancara dan studi pustaka. Adapun keluaran yang akan dihasilkan dari pengembangan sistem ini adalah aplikasi E-Commerce berbasis Web. Hasil akhir yang dapat peneliti ambil dari penelitian yang dilakukan oleh (Setiawan, 2018) adalah beberapa kegiatannya ada karena keinginan yang begitu besar dari para stakeholder yang ada di UMKM Rindiani. dan itu juga sama dengan kondisi yang ada di CV Global Print Technology saat ini.

## **2.4 Kerangka Berfikir**

Kerangka penelitian Rancang bangun E-Commerce CV global Print tertera pada gambar berikut:

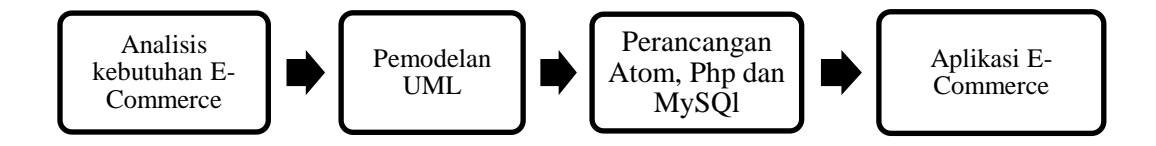

**Gambar 2.6 Kerangka Pemikiran** (**Sumber**: data penelitian 2019**)**

Kerangka**1**berpikir**1**merupakan**1**sebuah dasar dalam melakukan sebuah penelitian yang didapatkan dengan merumuskan fakta-fakta, observasi, dan tinjauan pustaka. Kerangka merupakan konsep untuk memuat teori, dalil atau konsep-konsep yang akan dijadikan sebuah dasar dalam melakukan pijakan untuk melakukan sebuah penelitian. Uraian dalam kerangka konsep dapat menjelaskan hubungan dan keterkaitan antara variabel penelitian, sehingga dapat dijadikan dasar untuk menyusun suatu hipotesis dan bertujuan untuk menjawab permasalahan yang diteliti.

## **BAB III METODE PENELITIAN**

## **3.1 Desain Penelitian**

Desain penelitian adalah semua proses yang diperlukan dalam perencanaan dan pelaksanaan penelitian. Agar penelitan dapat berjalan secara terstruktur, rancangan penelitan haruslah disusun dan ditentukan sebelum melakukan suatu penelitian. Rancangan untuk melakukan suatu penelitian secara umum mencakupi dari identifikasi masalah hingga teknik analisis data yang akan peneliti lakukan. Secara khusus peneliti sering menyebut sebuah desain penelitian dengan makna jenis penelitian yang akan digunakan untuk mencapai tujuan penelitan yang diinginkan. Desain penelitian yang sudah ditentukan akan membawa sebuah kosekuensi pada aturan dari desain penelitan tersebut, oleh karena itu pemilihan suatu desain penelitian harus disesuaikan dengan tujuan yang akan dicapai. Pemilihan desain penelitian juga akan menentukan penentuan bobot dari penelitian yang akan dilakukan, pemilihan desain penelitian harus disesuaikan dengan topik yang telah diangkat dalam suatu penelitian, dengan memilih yang paling efesien dengan hasil yang sangat memuaskan.

Penelitian yang dilakukan ini untuk menguji sebuah hipotesis yang bertujuan untuk memperkuat teori yang menjadi dasar. Berdasarkan hal tersebut desain penelitian yang akan dilakukan adalah seperti gambar dibawah ini.

23
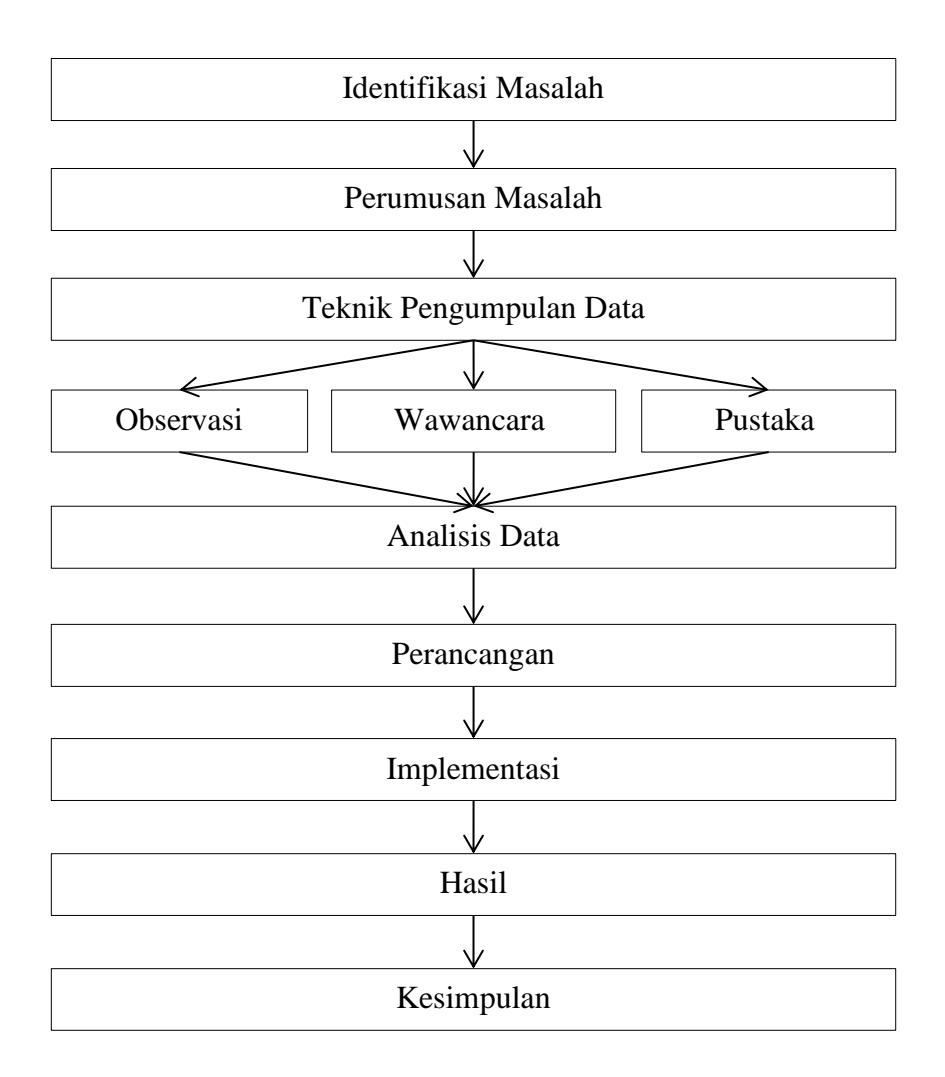

**Gambar 3.1 Desain Penelitian** (**Sumber:** data penelitian 2019)

Adapun penjelasan dari gambar 3.1 Desain Penelitian diatas seperti diberikut ini:

1. Identifikasi Masalah

Pada tahap ini peneliti akan mengidentifikasi permasalahan apa yang sedang terjadi pada CV global print technology. Masalah yang terjadi saat ini CV Global Print Technology adalah Besarnya biaya yang harus dikeluarkan untuk mempromosikan produk dan jasa oleh CV Global Print Technology juga Kurangnya informasi tentang produk dan jasa apa saja yang ditawarkan CV Global Print technology dan masih menggunakan cara yang manual dalam mempromosikan sebuah produk dan terakhir tidak adanya kemajuan pencapaian omzet yang didapatkan oleh CV Global Print Technology.

#### 2. Perumusan Masalah

Setelah melakukan pengidentifikasian permasalahan, peneliti mendapatkan banyak pertanyaan dari user, sehingga peneliti mendapatkan beberapa rumusan masalah untuk menyelesaikan permasalahan yang sedang terjadi di CV global print technology tersebut.

#### 3. Teknik Pengumpulan Data

Teknik pengumpulan adalah sebuah teknik atau cara yang dilakukan oleh peneliti untuk bisa mengumpulkan data yang terkait dengan permasalahan dari penelitian yang diambil. Diantara cara nya adalah dengan observasi, wawancara dan mempelajari litertur.

# 4. Analisis Data

Setelah melakukan beberapa analisa dari permasalahan yang terjadi, peneliti mendapatkan pemecahan masalah dengan membangun sebuah sistem e-commerce pada CV global print technology menggunakan metode waterfall.

5. Perancangan

Pada tahap ini peneliti merancang sistem e-commerce pada CV global print technology dengan menggunakan bahasa pemograman PHP dan MySQL sebagai database nya.

6. Implementasi

Setelah berhasil melakukan perancangan sistem e-commerce CV global print technology, selanjutnya peneliti mulai melakukan praktek langsung dengan mencoba menginput produk dan jasa CV global print technology.

7. Hasil

Setelah melakukan implementasi peneliti melakukan pengujian hasil untuk memposting produk dan jasa yang akan dijual oleh CV global print technology.

8. Kesimpulan

Setelah semua nya dilakukan pengujian, peneliti mendapatkan gagasan yang tercapai dari penelitian ini.

# **3.2 Pengumpulan data**

Dalam tahap ini tidak jauh dari namanya pengumpulan data, yaitu mengambil atau mengumpulkan data yang dapat membantu atau mendukung dalam melakukan penelitian sebagai informasi atau bahan yang dapat dijadikan modal untuk melakukan penelitian. Dalam pengumpulan data ada tiga tahap yang peneliti lakukan.

#### 1. Observasi

Peneliti datang langsung dan mengamati apa saja yang di butuhkan CV Global Print Technology dalam membantu menyelesaikan masalah yang ditimbulkan sistem lamanya, dan untuk menemukan informasi dan pengetahuan yang diperlukan untuk bahan penelitian.

2. Wawancara

Peneliti menyampaikan sejumlah pertanyaan yang dibutuhkan untuk membangun aplikasi E-Commerce CV Global Print Technology. Oleh sebab itu disini peneliti langsung mewawancarai pemilik CV Global Print Technology untuk mendapatkan informasi yang lengkap terkait dengan penelitian yang ingin dibuat.

3. Pustaka

Setelah peneliti melakukan observasi dan wawancara, peneliti mancari referensi dari jurnal sebelumnya yang memiliki pembahsan yang sama seperti permasalahan yang sedang terjadi di CV global print technolog.

#### **3.3 Metode Perancangan Sistem**

Metode SDLC merupakan gambaran dari suatu usaha dalam merancang sistem yang akan selalu bergerak seperti roda, yang melewati beberapa langkah atau tahapan antara lain tahap analisis, desain, pembuatan kode, implementasi,

pengujian dan perawatan. Dan langkah selanjutnya akan kembali pada tahap investigasi jika di rasakan bahwa sistem yang ada sudah tidak efisien lagi untuk diterapkan Abdullah, 2017. Maka ada pepatah mengatakan bahwa suatu sistem tidak pernah dianggap selesai dan selalu terbuka peluang untuk mengembangkan sesuai dengan perkembangan jaman. Cepat atau lambat sifat tersebut harus diperbaharui.

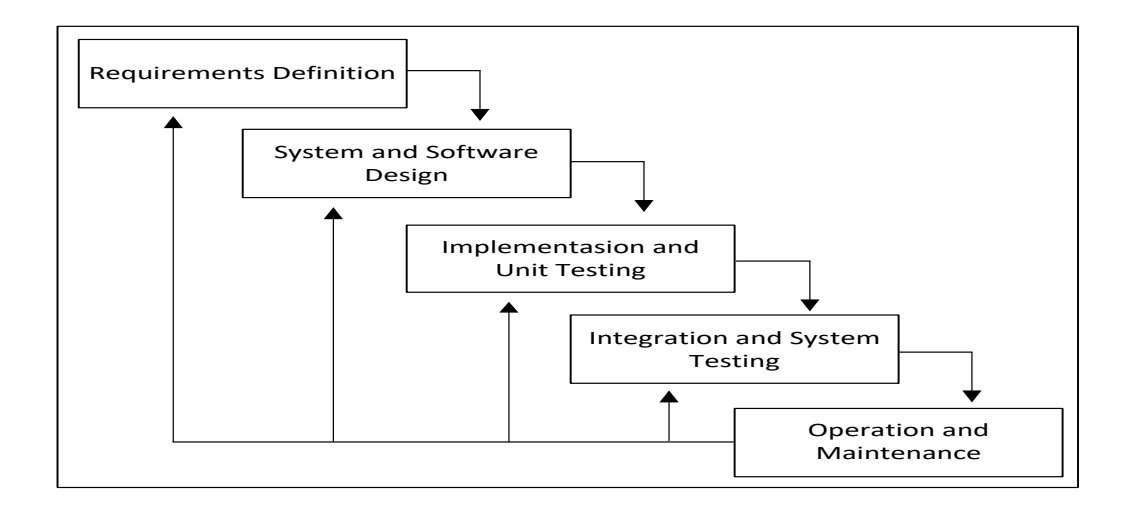

**Gambar 3.2 Metode Waterfall** (**Sumber:** *http://nasirudin.blog.ugm.ac.id* 2011)

#### 1. Analisis Kebutuhan Perangkat Lunak

Proses pengumpulan kebutuhan dilakukan secara intensif untuk menspesifikasikan kebutuhan perangkat lunak agar dapat dipahami perangkat lunak seperti apa yang dibutuhkan oleh user.

2. Desain

Desain perangkat lunak adalah proses multi langkah yang fokus pada desain pembuatan program. Tahap ini mentrannslasi kebutuhan perangkat lunak

dari tahap analisis kebutuhan ke representasi desain agar dapat diimplementasikan menjadi program pada tahap selanjutnya.

3. Pembuatan Kode Program

Desain harus ditranslasikan kedalam program perangkat lunak. Hasil dari tahap ini adalah program komputer sesuai dengan desain yang telah dibuat pada tahap desain.

4. Pengujian

Pengujian fokus pada perangkat lunak secara dari segi lojik dan fungsional dan memastikan bahwa semua bagian sudah diuji. Hal ini dilakukan untuk meminimalisir kesalahan (error) dan memastikan keluaran yang dihasilkan sesuai dengan yang diinginkan.

5. Pendukung atau Pemeliharaan (Maintenance)

Tidak menutup kemungkinan sebuah perangkat lunak mengalami perubahan ketika sudah dikirimkan ke user. Perubahan bisa terjadi karena adanya kesalahan yang muncul dan tidak terdeteksi saat pengujian atau perangkat lunak harus beradaptasi dengan lingkungan baru. Tahap pendukung atau pemeliharaan dapat mengulangi proses pengembangan mulai dari analisis spesifikasi untuk perubahan perangkat lunak yang sudah ada, tapi tidak untuk membuat perangkat lunak baru.

#### **3.3.1 Desain UML (Unified Modeling Language)**

Desain sistem pada penelitian ini menggunakan bahasa pemodelan *Unified Modeling Language* (UML). Diagram UML yang akan digunakan dalam penelitian ini antara lain :

# 1. Use Case Diagram

Aktor yang digunakan dalam penelitian ini terdiri dari dari 2 orang yaitu administrator dan pelanggan. Dalam E-Commerce ini, yang berperan sebagai administrator adalah peneliti sendiri sedangkan penggunanya orang lain yang ingin melakukan transaksi pada aplikasi E-Commerce ini. Use case yang terdapat dalam sistem antara lain home, login, pemesanan, input data, laporan. Use case diagram yang dirancang untuk aplikasi E-Commerce dalam penelitian ini dapat dilihat pada gambar di bawah ini.

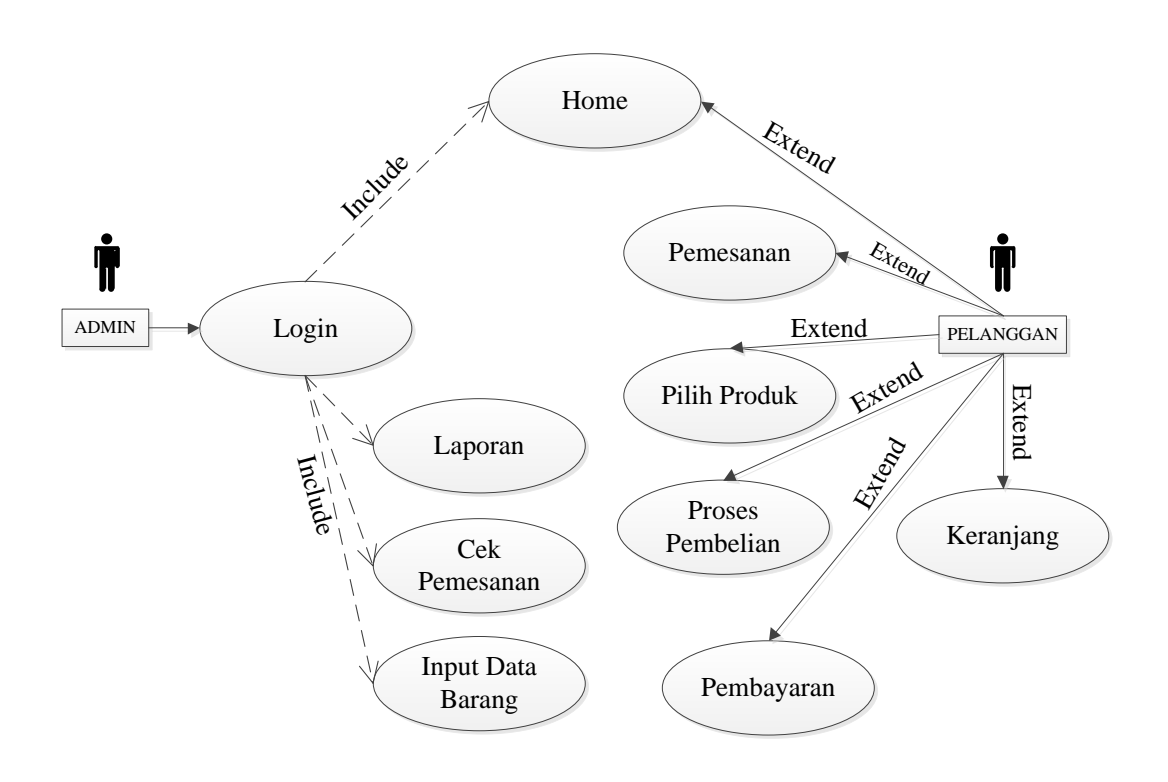

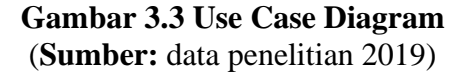

**Tabel 3.1 Use Case Diagram**

| No           | Aktor     | Penjelasan                                                                                                    |
|--------------|-----------|----------------------------------------------------------------------------------------------------|
| $\mathbf{1}$ | Admin     | Di use case diagram ini admin bisa mengakses beberapa fitur,<br>yang pertama adalah home, Di fitur home ini admin bisa<br>melihat produk-produk yang telah dipesan oleh pelanggan,<br>yang kedua adalah fitur login, disini admin harus login<br>terlebih dahulu jika ingin memasuki beranda admin, yang<br>ketiga adalah fitur input data barang, disini admin bisa<br>menambah atau menghapus data produk-produk yang ingin<br>dijual, selanjutnya adalah fitur laporan, disini admin melihat<br>semua data barang yang telah terjual, dan yang terkahir<br>adalah fitur cek pemesanan, disini admin melihat data produk<br>pesanan yang telah dibeli oleh pelanggan dan menunggu<br>proses persetujuan dari admin. |
| 2            | Pelanggan | Pelanggan disini bisa mengakses fitur home, di fitur home ini<br>pelanggan bisa melihat produk-produk apa saja yang dijual<br>oleh CV Global print technology, selanjutnya adalah fitur<br>pemesanan, di fitur ini pelanggan memilih produk apa yang<br>ingin dibeli dan setelah itu produk yang sudah dipilih tadi<br>akan masuk ke fitur keranjang dan selanjutnya pelanggan<br>mengisi form proses pembelian dan terakhir pelanggan masuk<br>ke form pembayaran.                                                                                                    |

**(Sumber**: data penelitian 2019)

#### 2. Activity Diagram

Activity diagram menggambarkan aktifitas yang dapat dilakukan oleh sistem atau menu yang ada pada perangkat lunak. Activity diagram yang dirancang untuk aplikasi E- Commerce dalam penelitian ini akan ditunjukkan melalui gambar-gambar dibawah ini.

# 1. Activity Diagram Login Admin

Activity diagram login admin akan menampilkan cara masuk kedalam beranda admin agar bisa mengakses sitem ke tingkat lebih lanjut.

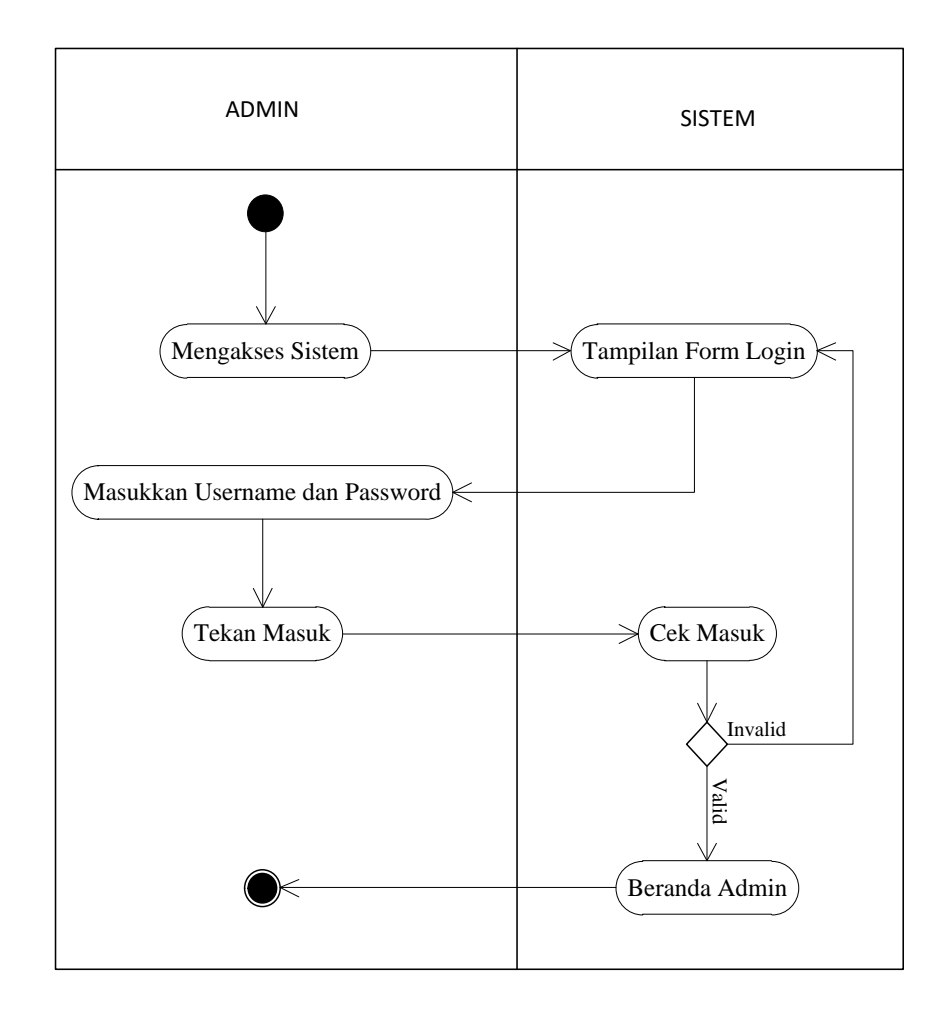

**Gambar 3.4 Activity Diagram Login Admin** (**Sumber:** data penelitian 2019)

Pada gambar 3.4 menjelaskan tentang interaksi yang terjadi antara admin dengan sistem, dimana admin akan melakukan proses login. Admin terlebih dahulu akan mengakses sistem, kemudian sistem menampilkan form login, dan admin memasukkan username dan password, lalu admin tekan masuk, setelah itu sistem melakukan cek masuk dan apabila username dan password admin tadi valid maka sistem akan menampilkan beranda admin, sebalikanya apabila username dan password invalid maka sistem akan kembali ke halaman login.

# 2. Activity Diagram Menu Service Printer

Activity diagram service printer akan menampilkan cara untuk mengelola pesanan yang masuk kedalam menu service printer ini.

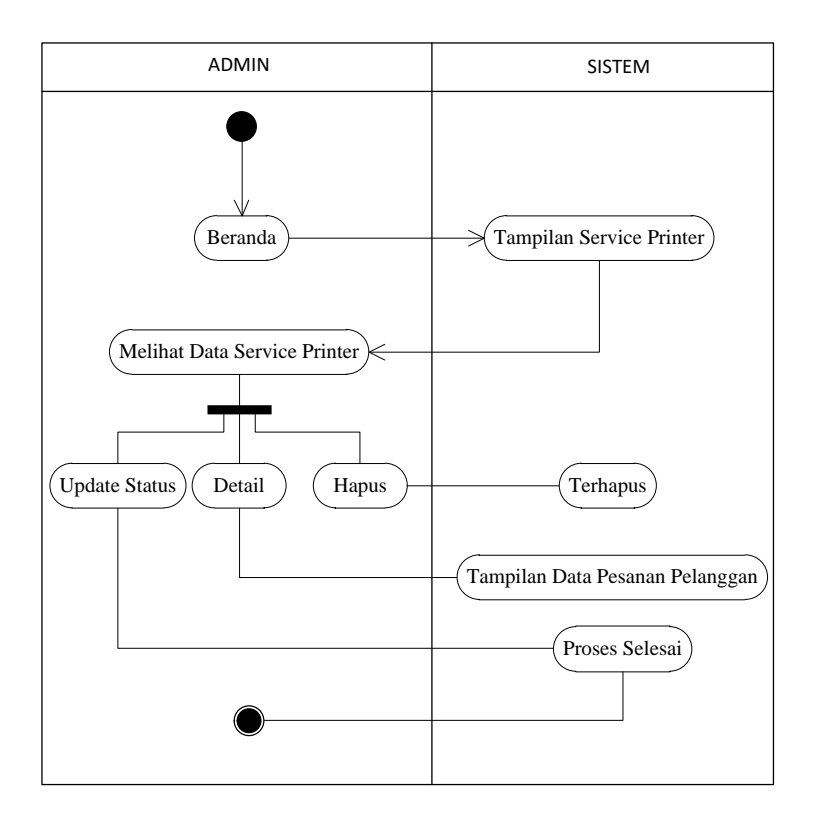

**Gambar 3.5 Activity Diagram Menu Service Printer** (**Sumber:** data penelitian 2019)

Pada gambar 3.5 menjelaskan tentang proses admin mengelola menu service printer. Pertama admin mengakses menu beranda terlebih dahulu, kemudian sistem menampilkan form service printer,setelah itu admin melihat data service printer, kemudian didalam data service admin dapat melakukan update status, detail, dan hapus sesuai yang diinginkan admin. Sistem akan menampilkan data service selesai apabila admin memilih update status, kemudian sistem akan menampilkan tampilan data pesanan pelanggan apabila admin memilih detail, dan sistem akan menghapus apabila admin memilih hapus.

3. Activity Diagram Slide

Activity diagram slide akan menampilkan cara untuk menambah atau menghapus slide.

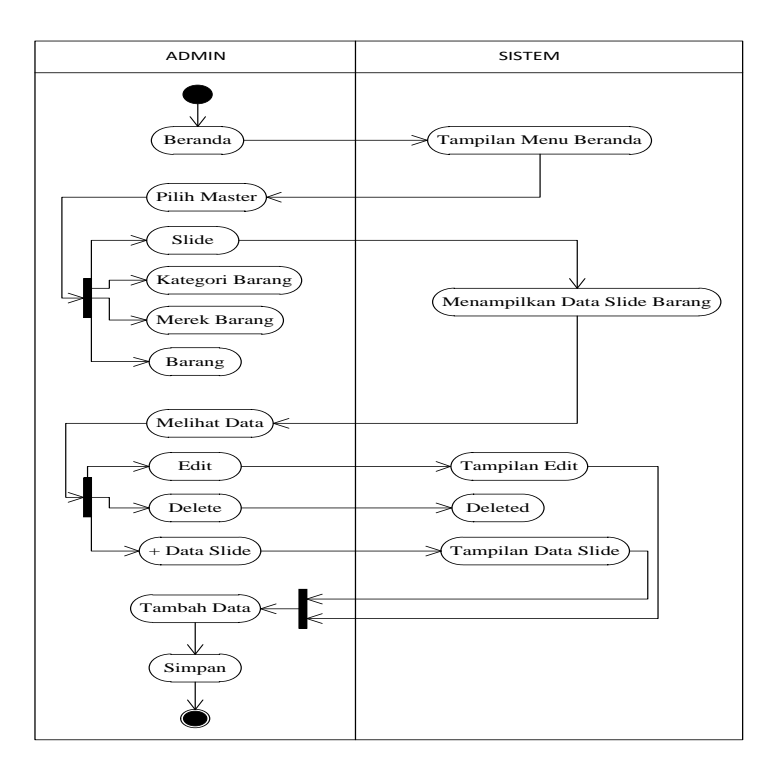

**Gambar 3.6 Activity Diagram Slide** (**Sumber:** data penelitian 2019)

Pada gambar 3.6 menjelaskan tentang proses admin mengelola menu master slide. Pertama admin mengakses beranda terlebih dahulu, kemudian sistem menampilkan menu master, kemudian admin pilih menu master, didalam menu master ada form slide, form kategori barang, merek barang dan barang, selanjutnya admin memilih Slide terlebih dahulu, setelah itu sistem menampilkan data slide , selanjutnya admin memilih melihat data, kemudian didalam melihat data terdapat form tambah data, edit dan hapus, yang bisa diakses oleh admin dan dirubah sesuai dengan keinginan. Selanjutnya Sistem akan menampilkan terhapus apabila admin memilih hapus, dan sistem akan menampilkan form edit apabila admin memilih edit, dan berikutnya sistem akan menampilkan form tambah data apabila admin memilih tambah data. Setelah form edit dan form tambah data selesai terakhir admin memilih simpan.

# 4. Activity Diagram Kategori Barang

Activity diagram kategori barang akan menampilkan cara menambah atau menghapus produk barang yang akan di posting di beranda pelanggan

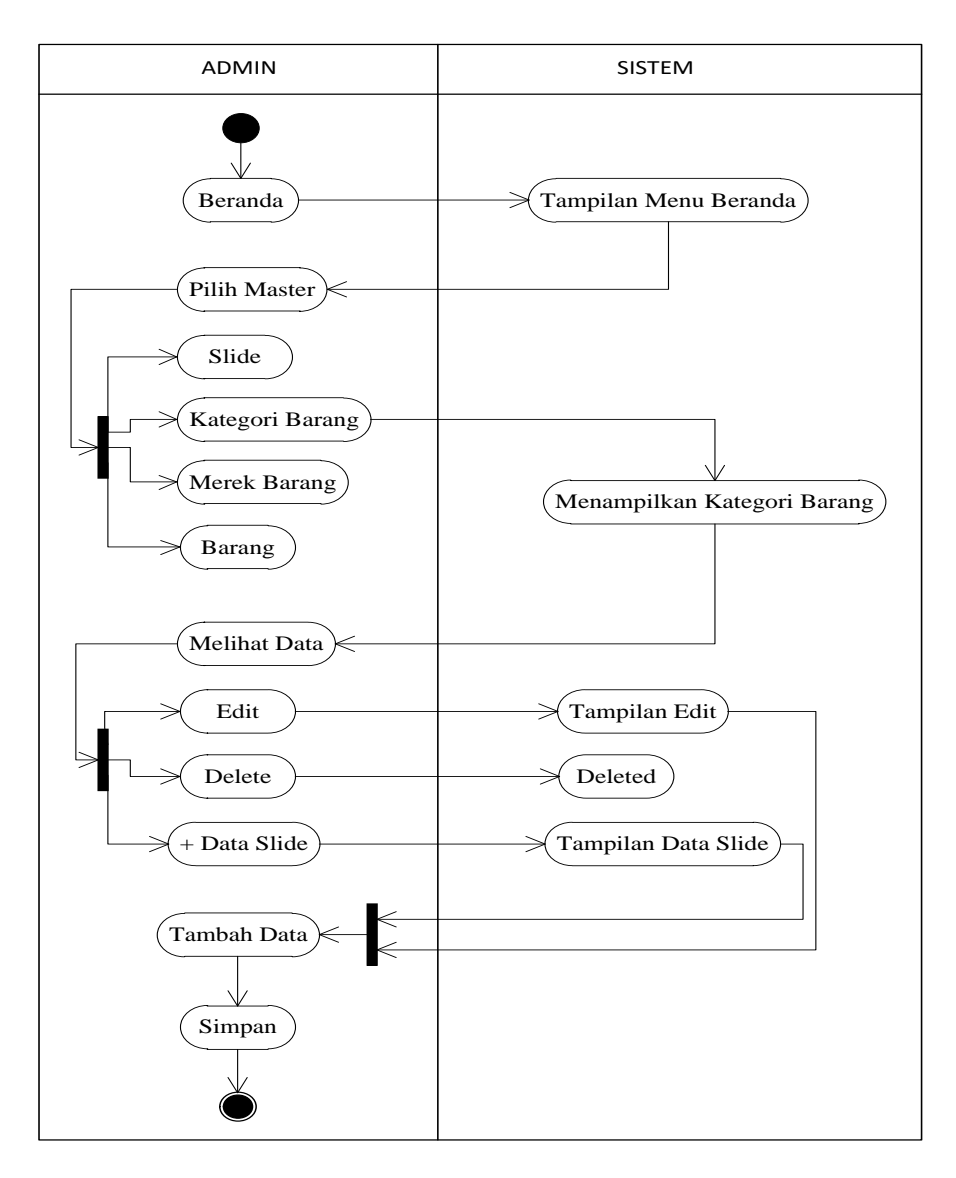

**Gambar 3.7 Activity Diagram Kategori Barang** (**Sumber:** data penelitian 2019)

Pada gambar 3.7 menjelaskan tentang proses admin mengelola menu kategori barang yang ada di master. Pertama admin mengakses beranda terlebih dahulu, kemudian sistem menampilkan menu master, kemudian admin pilih menu master, didalam menu master ada form slide, form kategori barang, merek barang dan barang, selanjutnya admin memilih kategori barang terlebih dahulu, setelah itu sistem menampilkan data kategori barang , selanjutnya admin memilih melihat

data, kemudian didalam melihat data terdapat form tambah data, edit dan hapus, yang bisa diakses oleh admin dan dirubah sesuai dengan keinginan. Selanjutnya Sistem akan menampilkan terhapus apabila admin memilih hapus, dan sistem akan menampilkan form edit apabila admin memilih edit, dan berikutnya sistem akan menampilkan form tambah data apabila admin memilih tambah data. Setelah form edit dan form tambah data selesai terakhir admin memilih simpan.

#### 5. Activity Diagram Merek Barang

Activity diagram kategori barang akan menampilkan cara menambah atau menghapus produk barang yang akan di posting di beranda pelanggan

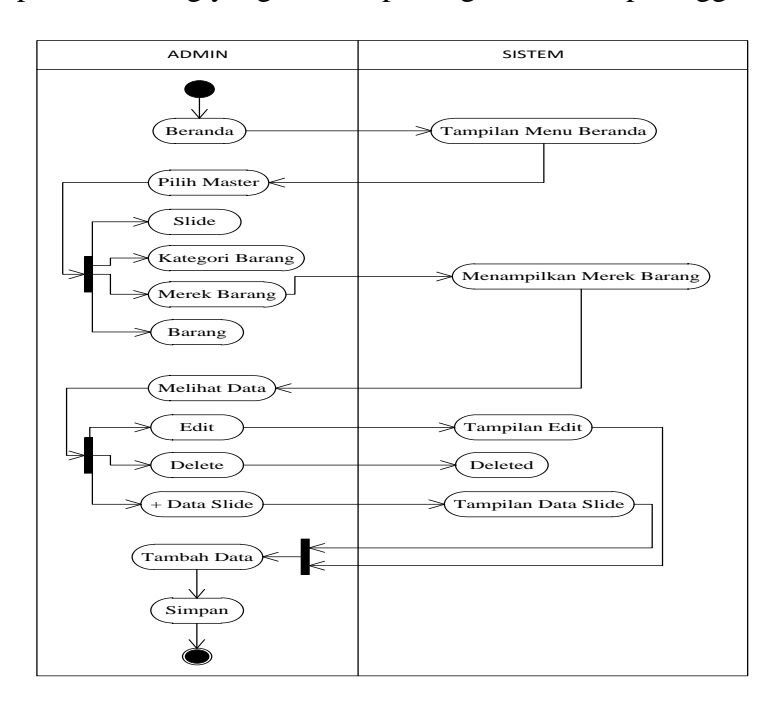

**Gambar 3.8 Activity Diagram Merek Barang** (**Sumber:** data penelitian 2019)

Pada gambar 3.8 menjelaskan tentang proses admin mengelola menu merek barang yang ada di master. Pertama admin mengakses beranda terlebih dahulu, kemudian sistem menampilkan menu master, kemudian admin pilih menu master, didalam menu master ada form slide, form kategori barang, merek barang dan barang, selanjutnya admin memilih merek barang terlebih dahulu, setelah itu sistem menampilkan data merek barang , selanjutnya admin memilih melihat data, kemudian didalam melihat data terdapat form tambah data, edit dan hapus, yang bisa diakses oleh admin dan dirubah sesuai dengan keinginan. Selanjutnya Sistem akan menampilkan terhapus apabila admin memilih hapus, dan sistem akan menampilkan form edit apabila admin memilih edit, dan berikutnya sistem akan menampilkan form tambah data apabila admin memilih tambah data. Setelah form edit dan form tambah data selesai terakhir admin memilih simpan.

6. Activity Diagram Barang

Activity diagram kategori barang akan menampilkan cara menambah atau menghapus produk barang yang akan di posting di beranda pelanggan

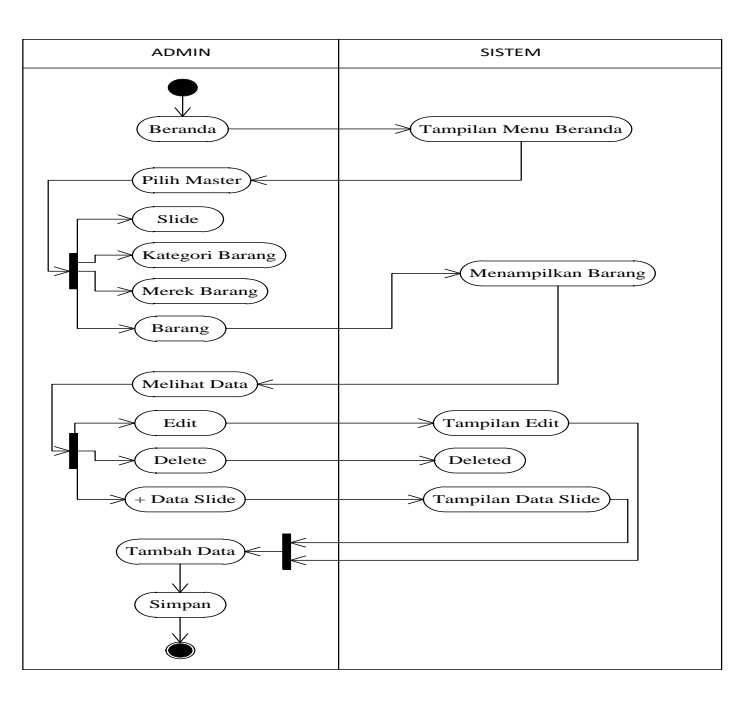

**Gambar 3.9 Activity Diagram Barang** (**Sumber:** data penelitian 2019)

Pada gambar 3.9 menjelaskan tentang proses admin mengelola menu barang yang ada di master. Pertama admin mengakses beranda terlebih dahulu, kemudian sistem menampilkan menu master, kemudian admin pilih menu master, didalam menu master ada form slide, form kategori barang, merek barang dan barang, selanjutnya admin memilih barang terlebih dahulu, setelah itu sistem menampilkan data barang , selanjutnya admin memilih melihat data, kemudian didalam melihat data terdapat form tambah data, edit dan hapus, yang bisa diakses oleh admin dan dirubah sesuai dengan keinginan. Selanjutnya Sistem akan menampilkan terhapus apabila admin memilih hapus, dan sistem akan menampilkan form edit apabila admin memilih edit, dan berikutnya sistem akan menampilkan form tambah data apabila admin memilih tambah data. Setelah form edit dan form tambah data selesai terakhir admin memilih simpan.

### 7. Activity Diagram Cek Pemesanan

Activity diagram cek pemesanan akan menampilkan cara mengcek pesanan yang masuk.

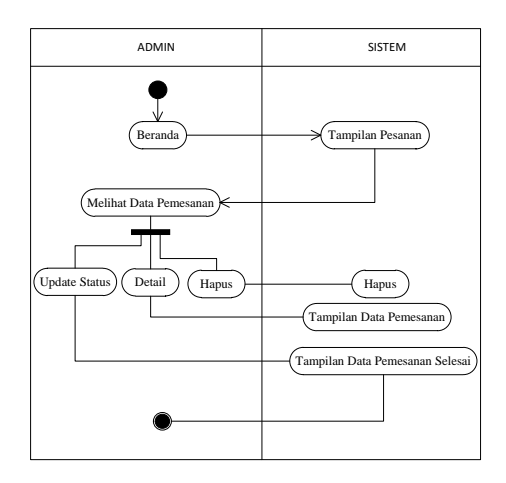

**Gambar 3.10 Activity Diagram Cek Pemesanan** (**Sumber:** data penelitian 2019)

Pada gambar 3.10 menjelaskan tentang proses admin mengelola menu cek pemesanan. Pertama admin mengakses beranda, setelah itu sestem menampilkan pesanan, setelah itu admin melihat data pemesanan, didalam data pemesanan terdapat form update status, detail, dan hapus. Setelah itu sistem akan menampilkan data pemesanan selesai apabila admin mengakses update status, sistem akan menampilkan data pemesanan apabila admin mengakses detail, dan sistem akan menghapus apabila admin mengakses hapus.

## 8. Activity Diagram Laporan

Activity Diagram laporan menampilkan semua laporan penjulan yang masuk.

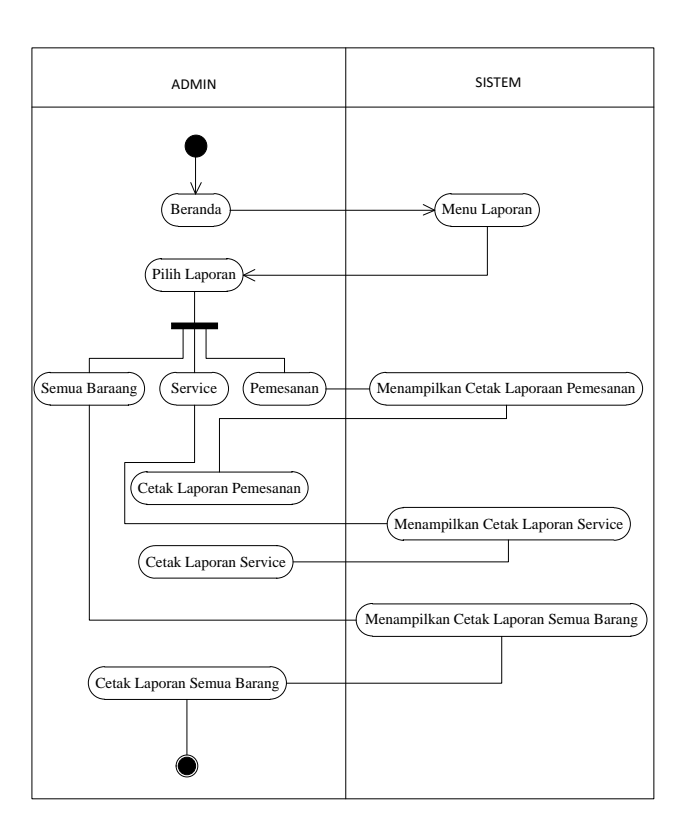

**Gambar 3.11 Activity Diagram Laporan** (**Sumber:** data penelitian 2019)

Pada gambar 3.11 menjelaskan tentang proses admin mengelola menu laporan. Pertama admin mengakses beranda, selanjutnya sistem menampilkan menu laporan, kemudian admin mengakses laporan, didalam menu laporan terdapat form semua barang, form service, dan form pemesanan. Sistem akan menampilkan cetak laporan pemesanan apabila admin memilih pemesanan selanjutnya admin mengakses cetak laporan pemesanan, sistem akan menampilkan cetak laporan service apabila admin memilih service kemudian admin mengakses cetak laporan service, dan sistem akan menampilkan cetak laporan semua barang apabila admin memilih semua barang, setelah itu admin mengakses cetak laporan semua barang.

#### 9. Activity Diagram Pemesanan Cartridge (Pelanggan)

Activity diagram pemesanan cartridge menampilkan cara pembelian peroduk yang ingin dibeli oleh pelanggan

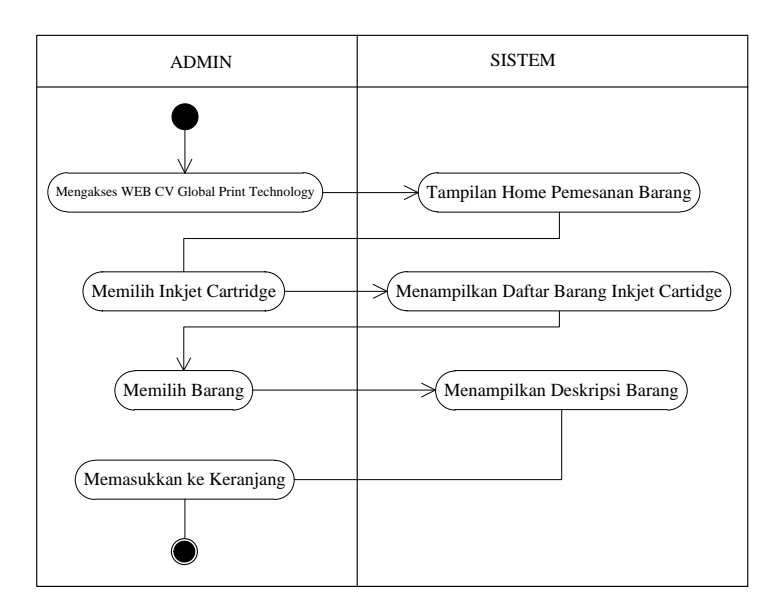

**Gambar 3.12 Activity Diagram Pemesanan Cartridge (Pelanggan)** (**Sumber:** data penelitian 2019)

Pada gambar 3.12 menjelaskan tentang proses pelanggan memesan inkjet cartridge. Pertama pelanggan terlebih dahulu mengakses web CV Global Print Technology, kemudian sistem menampilkan pemesanan barang didalam nya terdapat daftar barang inkjet cartridge, selanjutnya pelanggan memilih inkjet cartridge, setelah itu pelanggan memilih barang, kemudian sistem akan menampilkan deskripsi barang, terakhir pelanggan memasukkan barang ke keranjang.

# 10. Activity Diagram Pemesanan Service Printer (Pelanggan)

Activity diagram service printer menampilkan cara untuk menggunakan jasa service yang ada di service printer.

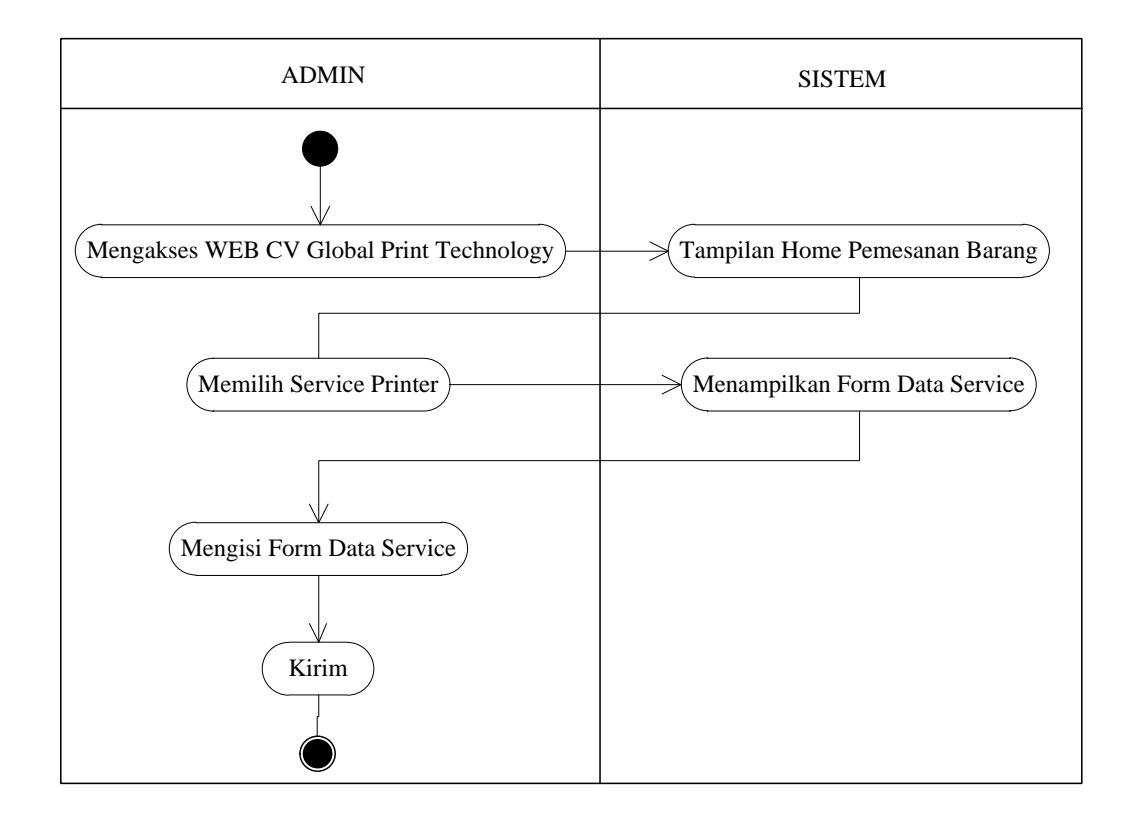

**Gambar 3.13 Activity Diagram Pemesanan Service Printer (Pelanggan)** (**Sumber:** data penelitian 2019)

Pada gambar 3.13 menjelaskan tentang proses pelanggan memesan di menu service Printer, pertama pelanggan terlebih dahulu mengakses web CV Global print technology, kemudian sistem menampilkan pemesanan barang, setelah itu pelanggan memilih keranjang, kemudian sistem menampilkan pesanan barang, dan sistem akan menampilkan form proses pembelian apabila pelanggan mekan lanjut, setelah itu pelanggan menginput data, dan terakhir kirim.

#### 11. Activity Diagram Keranjang

Activity Diagram keranjang menampilkan cara untuk membayar produk yang sudah dibeli

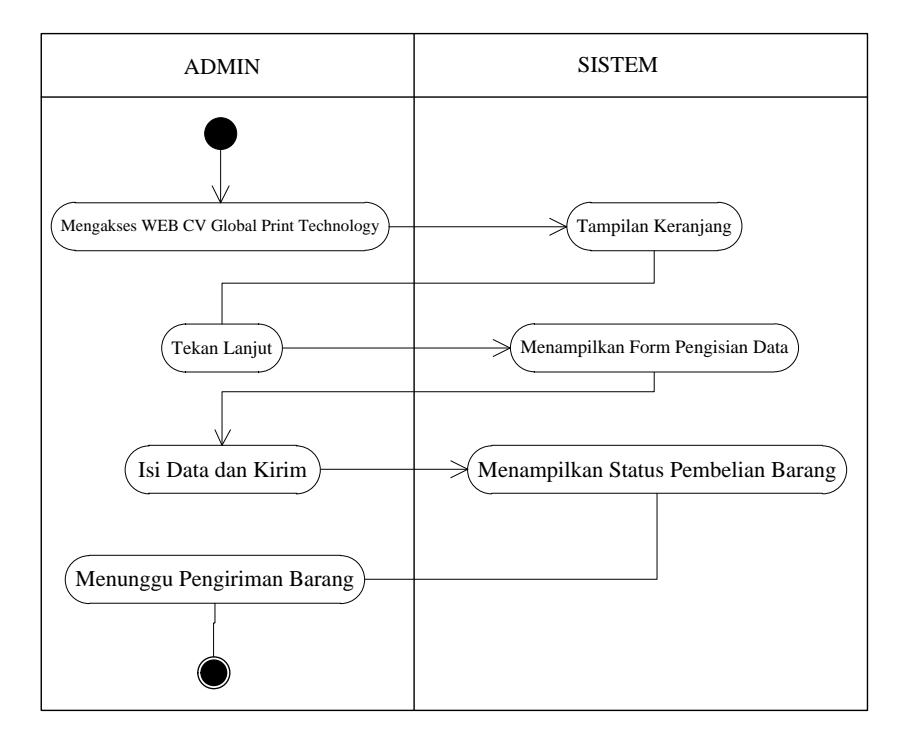

**Gambar 3.14 Activity Diagram Keranjang** (**Sumber:** data penelitian 2019)

Pada gambar 3.14 menjelaskan tentang proses pemebelian produk pada menu keranjang, pertma pelanggan mengakses web CV Global print terlebih dahulu, setelah itu pilih menu keranjang dan sistem langsung menampilkan form keranjang, selanjutnya sistem menampilkan form pengisian data, setelah data semua diisi dengan benar dan lengkap selanjutnya sistem akan menampilkan status pembelian dan terakhir pelanggan tinggal menunggu barang sampai ke alamat pengisian data.

#### 3. Sequence Diagram

Sequence diagram merupakan diagram yang menggambarkan kelakuan objek pada use case dengan mendeskripsikan waktu hidup objek dan message yang dikirimkan dan diterima antar objek.

## 1. Sequence Diagram Login Admin

Sequence diagram login admin akan menampilkan cara admin masuk kedalam beranda admin agar bisa mengakses sitem ke tingkat lebih lanjut.

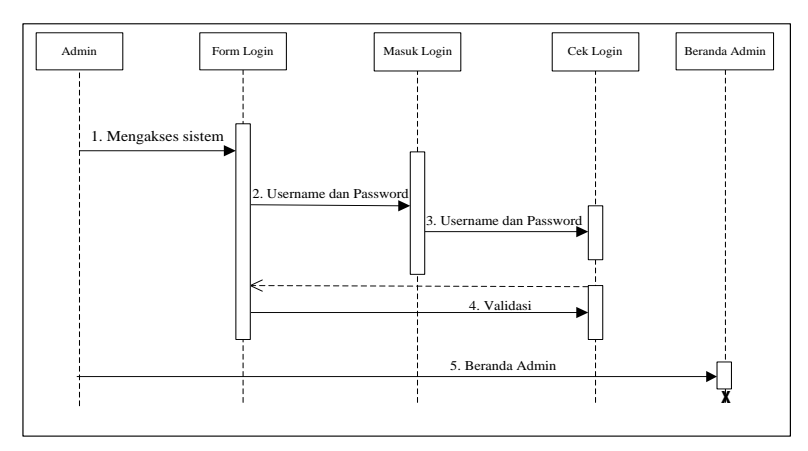

**Gambar 3.15 Sequence Diagram Login Admin** (**Sumber:** data penelitian 2019)

Pada gambar 3.15 menjelaskan tentang sequence diagram admin saat akan melakukan login. Admin terlebih dahulu akan mengakses sistem, kemudian sistem menampilkan form login, dan admin memasukkan username dan password,

lalu admin tekan masuk, setelah itu sistem melakukan cek masuk dan apabila username dan password admin tadi valid maka sistem akan menampilkan beranda admin, sebalikanya apabila username dan password invalid maka sistem akan kembali ke halaman login.

#### 2. Sequence Diagram Service Printer

Sequence diagram service printer akan menampilkan cara admin untuk mengelola data service printer.

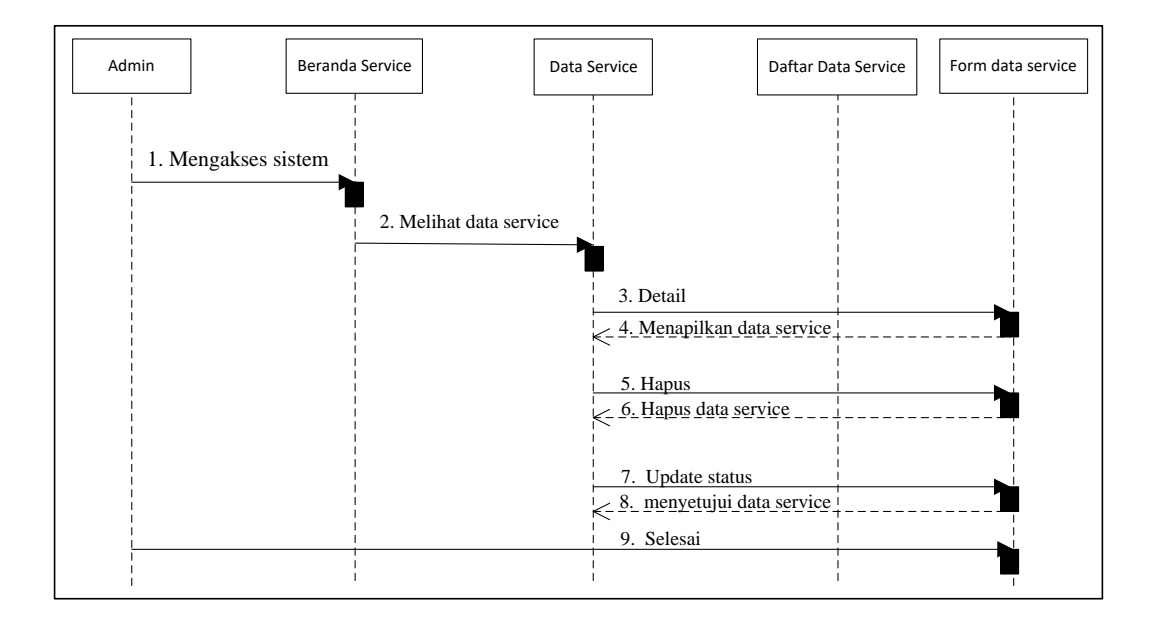

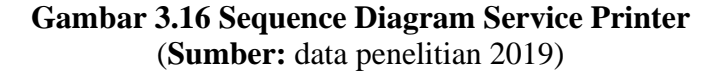

Gambar 3.16 menjelaskan tentang proses admin mengelola menu service printer. Pertama admin mengakses menu beranda terlebih dahulu, kemudian sistem menampilkan form service printer,setelah itu admin melihat data service printer, kemudian didalam data service admin dapat melakukan update status, detail, dan hapus sesuai yang diinginkan admin. Sistem akan menampilkan data service selesai apabila admin memilih update status, kemudian sistem akan menampilkan tampilan data pesanan pelanggan apabila admin memilih detail, dan sistem akan menghapus apabila admin memilih hapus.

#### 3. Sequence Diagram Slide

Sequence diagram slide akan menampilkan cara admin untuk menambah atau menghapus slide.

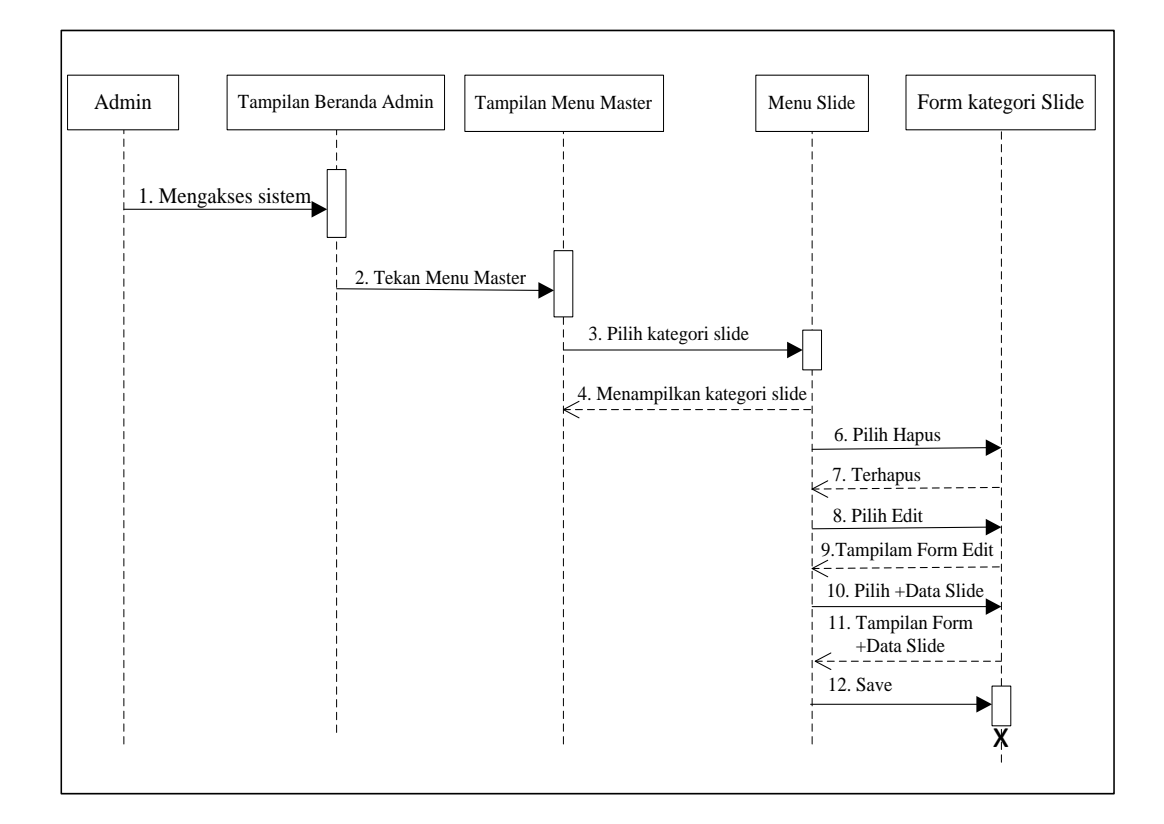

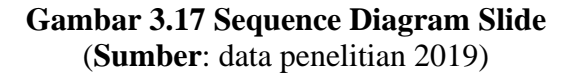

Pada gambar 3.17 menjelaskan sequence diagram admin mengelola Slide. Disini admin mengakses beranda terlebih dahulu, kemudian sistem menampilkan menu master, kemudian admin mengakses menu master, setelah itu memilih kategori slide, selanjutnya muncul form kategori yang ada di menu slide. Di menu

form slide ini admin bisa menghapus data, mengedit data, dan menambahkan data sesuai keinginan admin, dan apabila data sudah sesuai dengan keinginan admin langkah terakhir adalah menyimpan (save).

## 4. Sequence Diagram Kategori Barang

Sequence diagram kategori barang akan menampilkan cara admin menambah atau menghapus produk barang yang akan di posting di beranda pelanggan

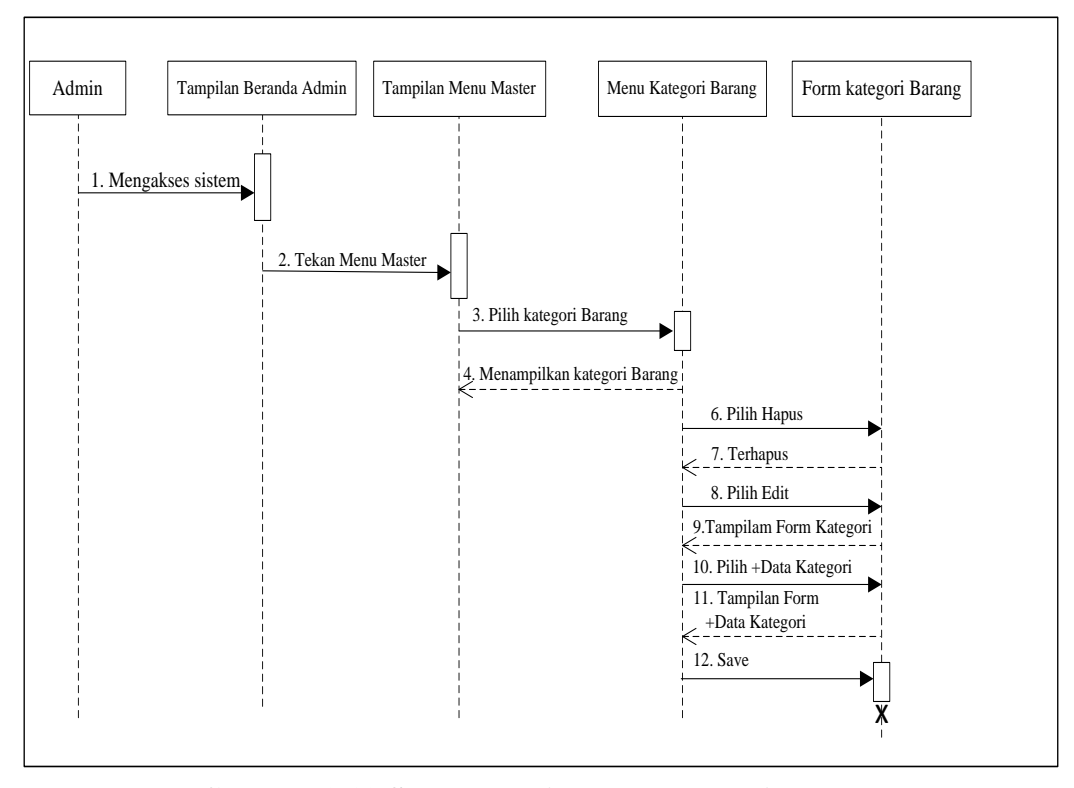

**Gambar 3.18 Sequence Diagram Kategori Barang** (**Sumber**: data penelitian 2019)

Pada gambar 3.18 menjelaskan sequence diagram admin mengelola Kategori Barang. Disini admin mengakses beranda terlebih dahulu, kemudian sistem menampilkan menu master, kemudian admin mengakses menu master, setelah itu memilih kategori barang, selanjutnya muncul form kategori barang yang ada di menu kategori. Di menu form kategori barang ini admin bisa menghapus data, mengedit data, dan menambahkan data sesuai keinginan admin, dan apabila data sudah sesuai dengan keinginan admin langkah terakhir adalah menyimpan (save).

#### 5. Sequence Diagram Merek Barang

Sequence diagram kategori barang akan menampilkan cara admin menambah atau menghapus produk barang yang akan di posting di beranda pelanggan

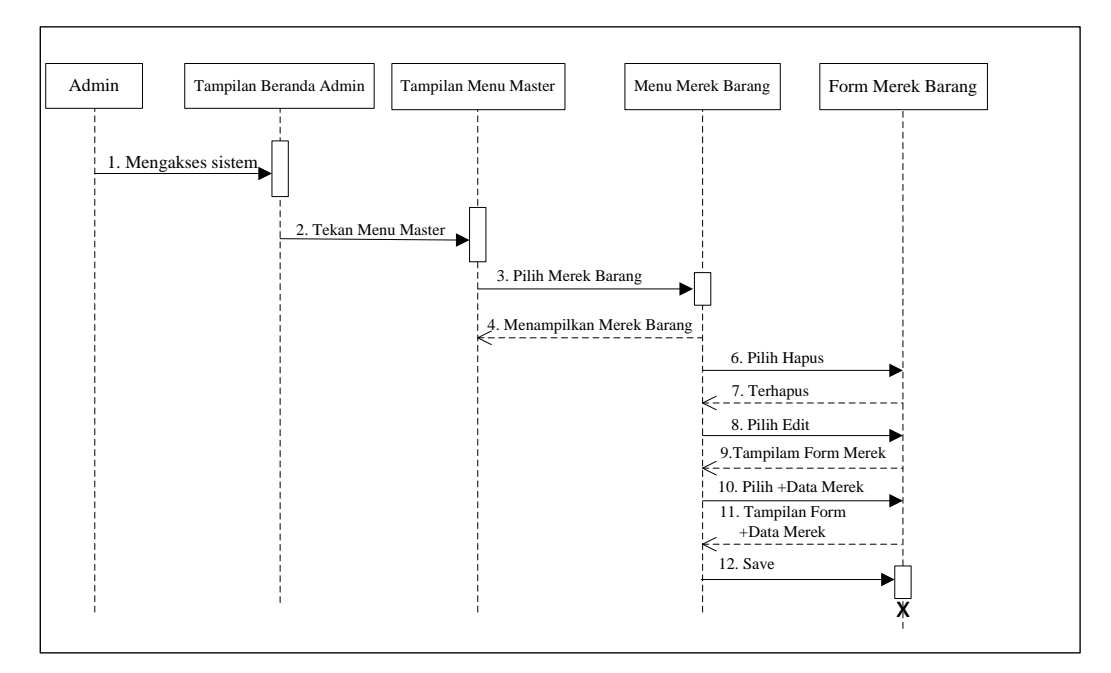

**Gambar 3.19 Sequence Diagram Merek Barang** (**Sumber**: data penelitian 2019)

Pada gambar 3.19 menjelaskan sequence diagram admin mengelola merek barang. Disini admin mengakses beranda terlebih dahulu, kemudian sistem menampilkan menu master, kemudian admin mengakses menu master, setelah itu memilih merek barang, selanjutnya muncul form merek barang yang ada di menu merek barang. Di menu form merek barang ini admin bisa menghapus data, mengedit data, dan menambahkan data sesuai keinginan admin, dan apabila data sudah sesuai dengan keinginan admin langkah terakhir adalah menyimpan (save).

#### 6. Sequence Diagram Barang

Sequence diagram kategori barang akan menampilkan cara menambah atau menghapus produk barang yang akan di posting di beranda pelanggan

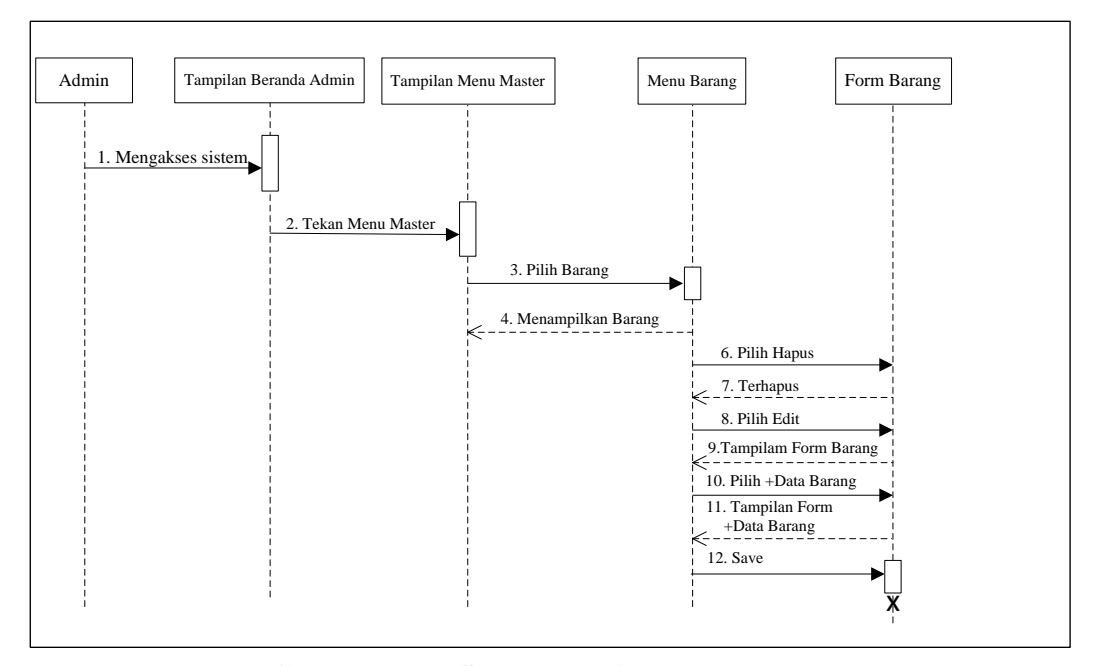

**Gambar 3.20 Sequence Diagram Barang** (**Sumber**: data penelitian 2019)

Pada gambar 3.20 menjelaskan sequence diagram admin mengelola barang. Disini admin mengakses beranda terlebih dahulu, kemudian sistem menampilkan menu master, kemudian admin mengakses menu master, setelah itu memilih barang, selanjutnya muncul form barang yang ada di menu barang. Di menu form barang ini admin bisa menghapus data, mengedit data, dan menambahkan data sesuai keinginan admin, dan apabila data sudah sesuai dengan keinginan admin langkah terakhir adalah menyimpan (save).

#### 7. Sequence Diagram Cek Pemesanan

Sequence diagram pemesanan akan menampilkan cara admin mengcek pesanan yang masuk.

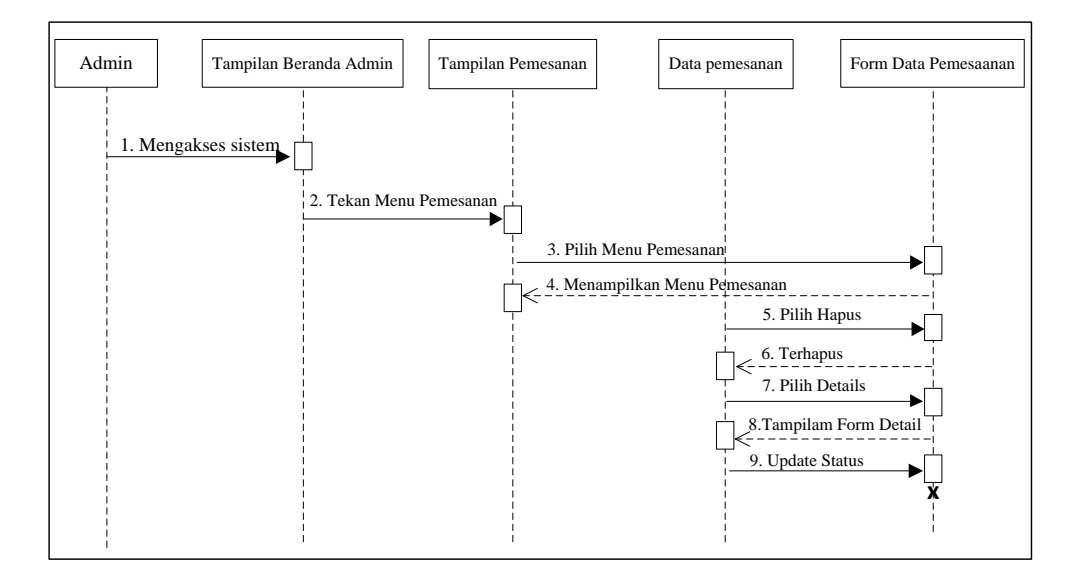

# **Gambar 3.21 Sequence Diagram Pemesanan** (**Sumber**: data penelitian 2019)

Pada gambar 3.21 menjelaskan sequence diagram admin mengelola pemesanan. Pertama admin mengakses beranda, setelah itu sestem menampilkan pesanan, setelah itu admin melihat data pemesanan, didalam data pemesanan terdapat form update status, detail, dan hapus. Setelah itu sistem akan menampilkan data pemesanan selesai apabila admin mengakses update status, sistem akan menampilkan data pemesanan apabila admin mengakses detail, dan sistem akan menghapus apabila admin mengakses hapus.

#### 8. Sequence Diagram Laporan

Sequence Diagram laporan menampilkan semua laporan penjulan yang masuk.

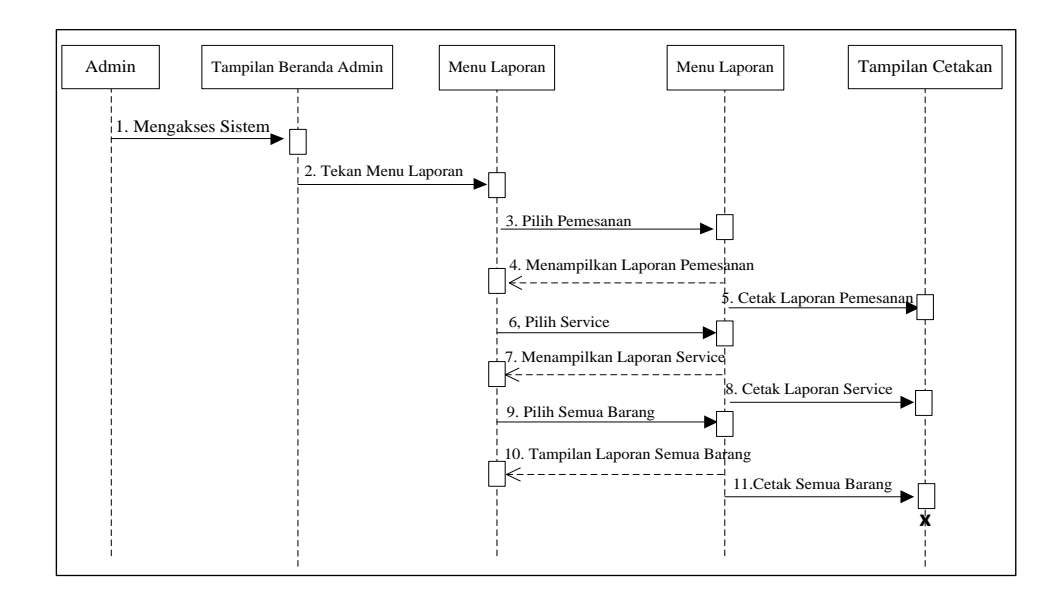

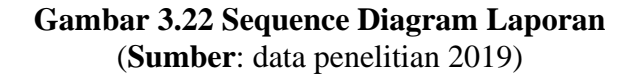

Pada gambar 3.22 menjelaskan tentang sequence diagram admin menglola laporan. Pertama admin mengakses beranda, selanjutnya sistem menampilkan menu laporan, kemudian admin mengakses laporan, didalam menu laporan terdapat form semua barang, form service, dan form pemesanan. Sistem akan menampilkan cetak laporan pemesanan apabila admin memilih pemesanan selanjutnya admin mengakses cetak laporan pemesanan, sistem akan menampilkan cetak laporan service apabila admin memilih service kemudian admin mengakses cetak laporan service, dan sistem akan menampilkan cetak laporan semua barang apabila admin memilih semua barang, setelah itu admin mengakses cetak laporan semua barang.

9. Sequence Diagram Pemesanan Cartridge (Pelanggan)

Sequence diagram service printer menampilkan cara untuk menggunakan jasa service yang ada di service printer.

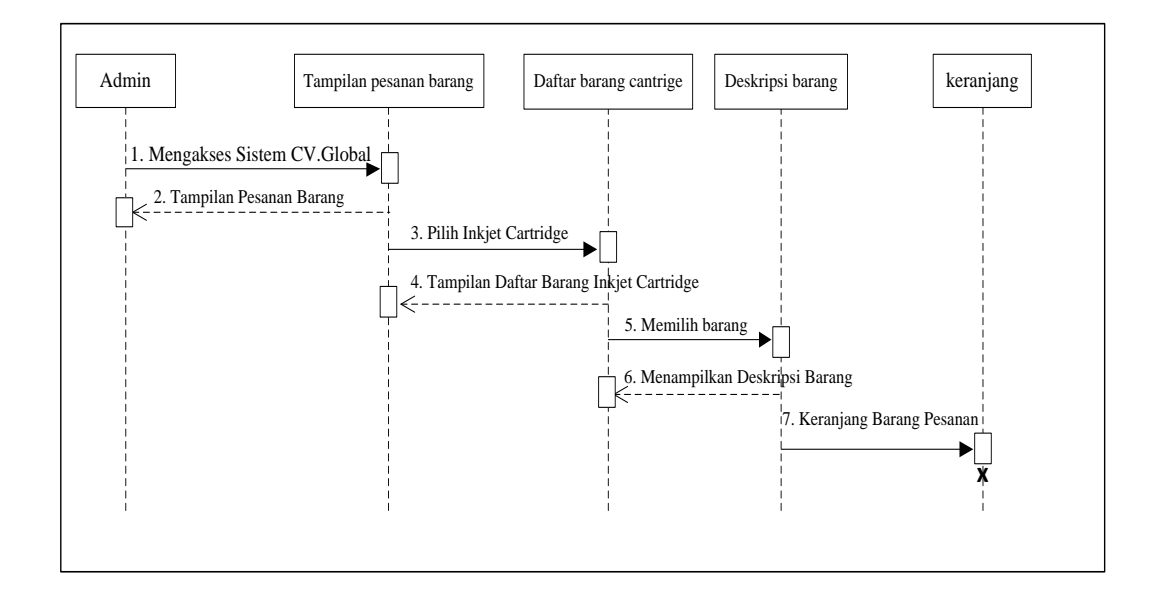

**Gambar 3.23 Sequence Diagram Pemesanan Cartridge Pelanggan** (**Sumber**: data penelitian 2019)

Pada gambar 3.23 menjelaskan tentang Sequence Diagram pelanggan mengelola inkjet cartridge. Pertama pelanggan terlebih dahulu mengakses web CV Global Print Technology, kemudian sistem menampilkan pemesanan barang didalam nya terdapat daftar barang inkjet cartridge, selanjutnya pelanggan memilih inkjet cartridge, setelah itu pelanggan memilih barang, kemudian sistem akan menampilkan deskripsi barang, terakhir pelanggan memasukkan barang ke keranjang.

10. Sequence Diagram Pemesanan Service Printer (Pelanggan)

Sequence diagram service printer menampilkan cara untuk menggunakan jasa service yang ada di service printer.

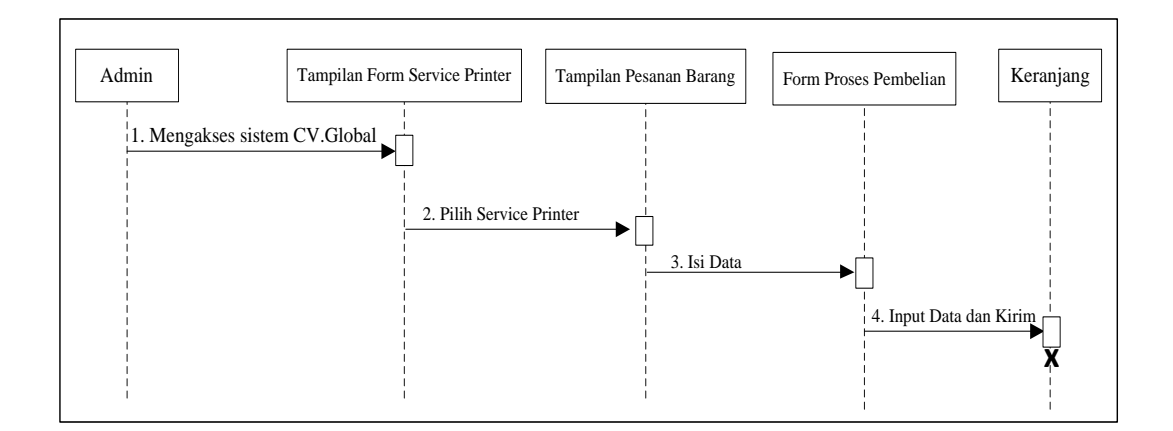

# **Gambar 3.24 Sequence Diagram Service Printer**  (**Sumber**: data penelitian 2019)

Pada gambar 3.24 menjelaskan sequence diagram tentang cara pelanggan untuk mengelola service printer. Pertama pelanggan mengakses web CV Global Print telebih dahulu, kemudian pilih service printer, selanjutnya mengisi data di form service printer, terakhir apabila data sudah diinput lalu tinggal kirim.

# 11. Sequence Diagram Keranjang

Sequence diagram keranjang menjeleskan tentang cara menggunakan menu keranjang.

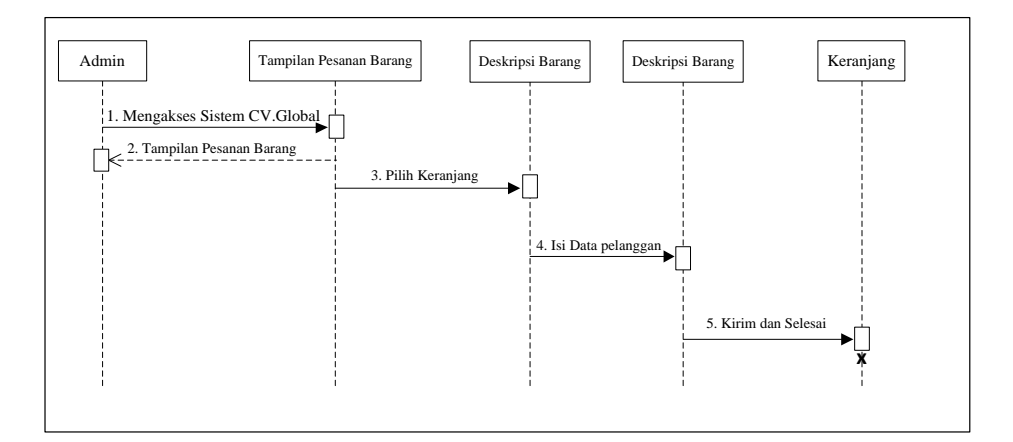

**Gambar 3.25 Sequence Diagram Keranjang** (**Sumber:** data penelitian 2019)

Pada gambar 3.25 menjelaskan tentang cara proses pemebelian produk pada menu keranjang, pertma pelanggan mengakses web CV Global print terlebih dahulu, setelah itu pilih menu keranjang dan sistem langsung menampilkan form keranjang, selanjutnya sistem menampilkan form pengisian data, setelah data semua diisi dengan benar dan lengkap selanjutnya sistem akan menampilkan status pembelian dan terakhir pelanggan tinggal menunggu barang sampai ke alamat pengisian data.

#### 4. Class Diagram

Class diagram Menggambarkan struktur sistem dari segi pendefinisian kelas-kelas yang akan dibuat untuk membangun sistem. Kelas memiliki apa yang disebut atribut dan metode atau operasi. Atribut merupakan variabel-variabel yang dimiliki suatu kelas. Operasi atau metode adalah fungsi-fungsi yang dimilikio oleh suatu kelas.

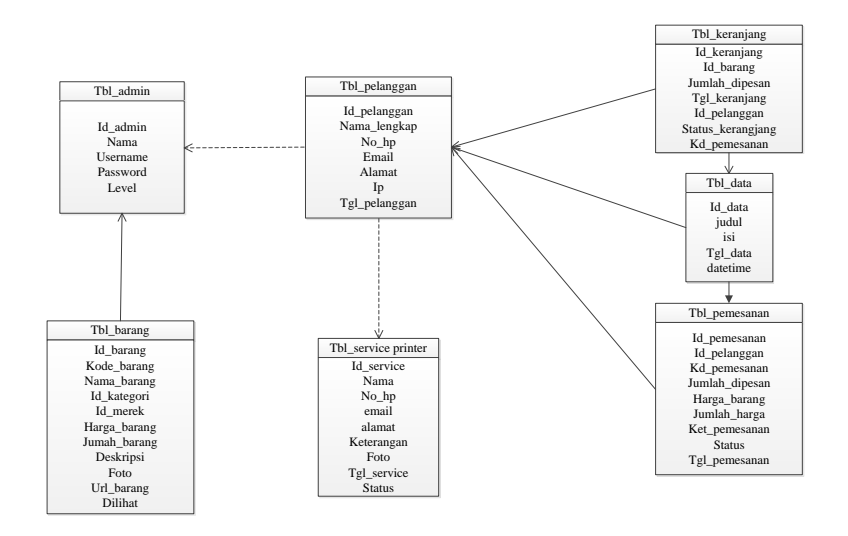

**Gambar 3.26 Class Diagram** (**Sumber:** data penelitian 2019)

# **3.3.2 Desain Database**

# 1. Tabel Admin

Tabel admin berguna untuk menyimpan data username dan password agar admin bisa masuk ke menu utama dan dapat memanipulasi data.

| Field    | Tipe    | Panjang | Kunci     |
|----------|---------|---------|-----------|
| Admin    | Int     | 10      | <b>PK</b> |
| Nama     | Varchar | 100     |           |
| Username | Varchar | 30      |           |
| Password | Text    |         |           |
| Level    | Enum    |         |           |

**Tabel 3.2 Admin**

(**Sumber:** data penelitian 2019)

# 2. Tabel Pelanggan

Tabel Pelanggan berguna untuk menyimpan semua data pelanggan.

# **Tabel 3.3 Pelanggan**

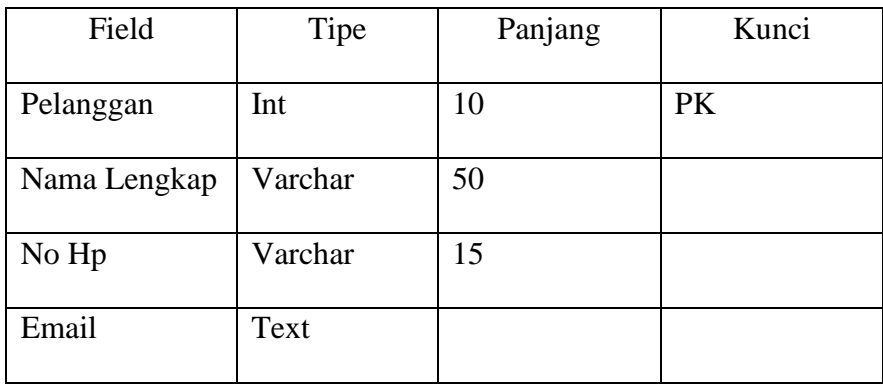

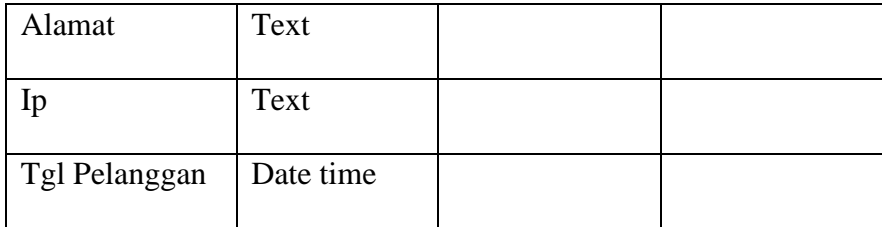

# (**Sumber:** data penelitian 2019)

# 3. Tabel Barang

Tabel barang berguna untuk menyimpan semua data-data barang.

| Field         | Tipe    | Panjang | Kunci     |
|---------------|---------|---------|-----------|
| Id_barang     | Int     | 11      | <b>PK</b> |
| Kode_barang   | Text    | 50      |           |
| Nama_barang   | Varchar | 30      |           |
| Id_kategori   | Int     | 10      |           |
| Id_merek      | Int     | 10      |           |
| Harga barang  | Varchar | 11      |           |
| Jumlah_barang | Int     | 11      |           |
| Deskripsi     | Text    |         |           |
| Foto          | Text    |         |           |
| Url_barang    | Text    |         |           |
| Dilihat       | Int     | 10      |           |

**Tabel 3.4 Barang**

(**Sumber:** data penelitian 2019)

# 4. Tabel Service Printer

Tabel service printer berguna untuk menyimpan semua data-data yang berhubungan dengan service printer.

| Field       | Tipe     | Panjang | Kunci     |
|-------------|----------|---------|-----------|
| Id_service  | Int      | 10      | <b>PK</b> |
| Nama        | Varchar  | 50      |           |
| No Hp       | Varchar  | 14      |           |
| Email       | Text     |         |           |
| Alamat      | Text     |         |           |
| Keterangan  | Text     |         |           |
| Foto        | Text     |         |           |
| Tgl_Service | Datetime |         |           |

**Tabel 3.5 Service Printer**

(**Sumber:** data penelitian 2019)

# 5. Tabel Keranjang

Tabel Keranjang berguna untuk menyimpan data-data yang masuk di keranjang.

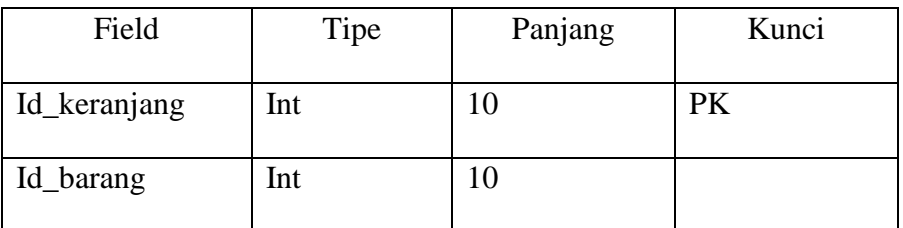

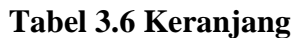

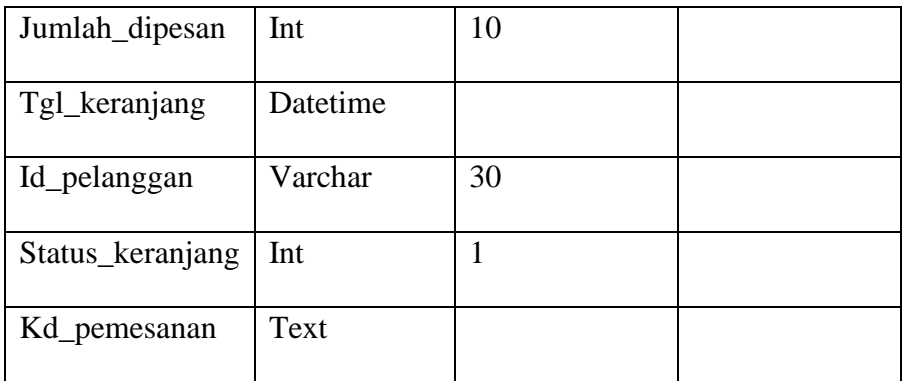

(**Sumber:** data penelitian 2019)

#### 6. Tabel Data

Tabel data berguna untuk menyimpan semua data pelanggan dan admin.

| Field   | Tipe | Panjang | Kunci |
|---------|------|---------|-------|
| Id_data | Int  | 11      | PK    |
| Judul   | Text |         |       |
| Isi     | Text |         |       |

**Tabel 3.7 Data**

(**Sumber:** data penelitian 2019)

# 7. Tabel Pemesanan

Tabel Pemesanan berguna untuk menyimpan data-data pemesanan pelanggan yang melakukan transaksi.

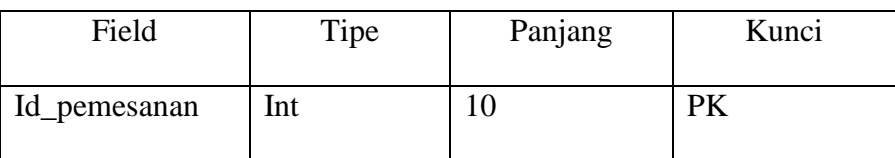

#### **Tabel 3.8 Pemesanan**

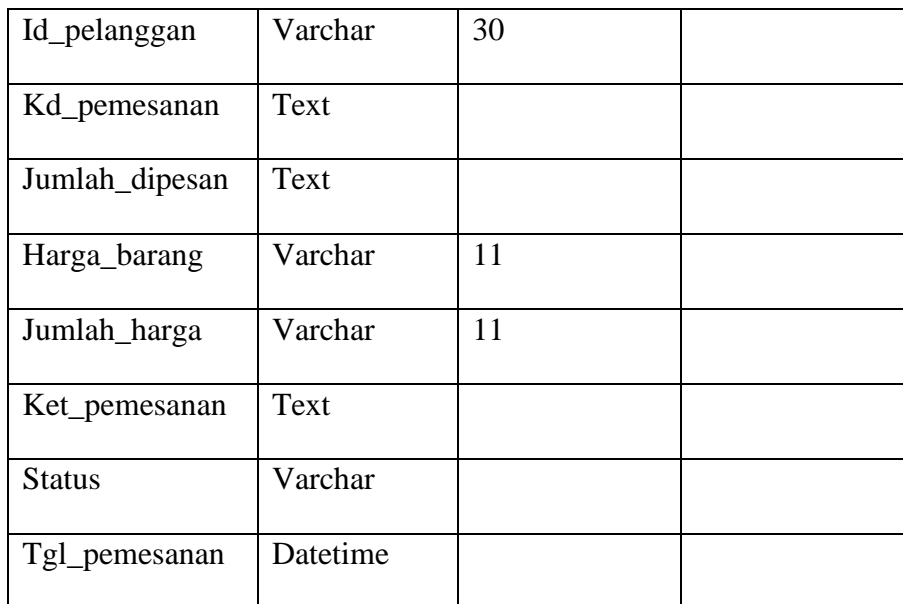

# (**Sumber:** data penelitian 2019)

# **3.3.3 Desain Program**

1. Form Login Admin

Login admin digunakan untuk cara masuk admin kedalam beranda admin agar bisa mengakses sitem ke tingkat lebih lanjut.

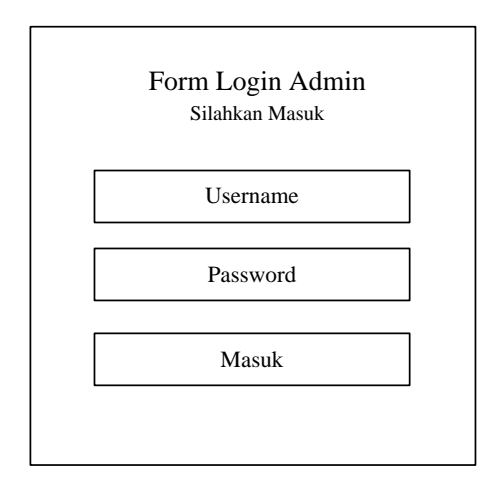

**Gambar 3.27 Desain Program Form Login Admin** (**Sumber:** data penelitian 2019)
Pada gambar 3.27 merupakan desain program untuk login admin dimana ada username dan password yang harus di isi.

2. Beranda Admin

Beranda admin digunakan untuk melihat barang masuk, merubah data serta memproses barang yang masuk.

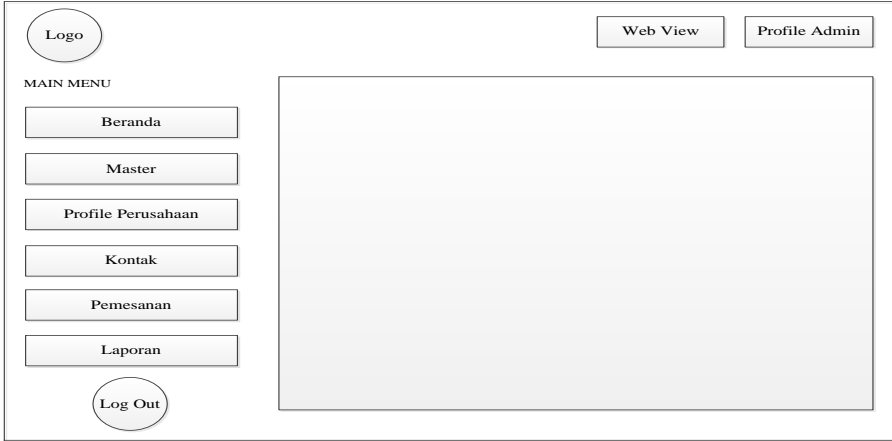

**Gambar 3.28 Desain Beranda Admin** (**Sumber:** data penelitian 2019)

Gambar 3.28 menjelaskan desain beranda admin yang mana nantinya semua proses input output barang dilakukan di tempat tersebut oleh admin.

### 3. Master Admin

Master admin digunakan untuk menambah dan menghapus barang yang ingin di posting di beranda pelanggan

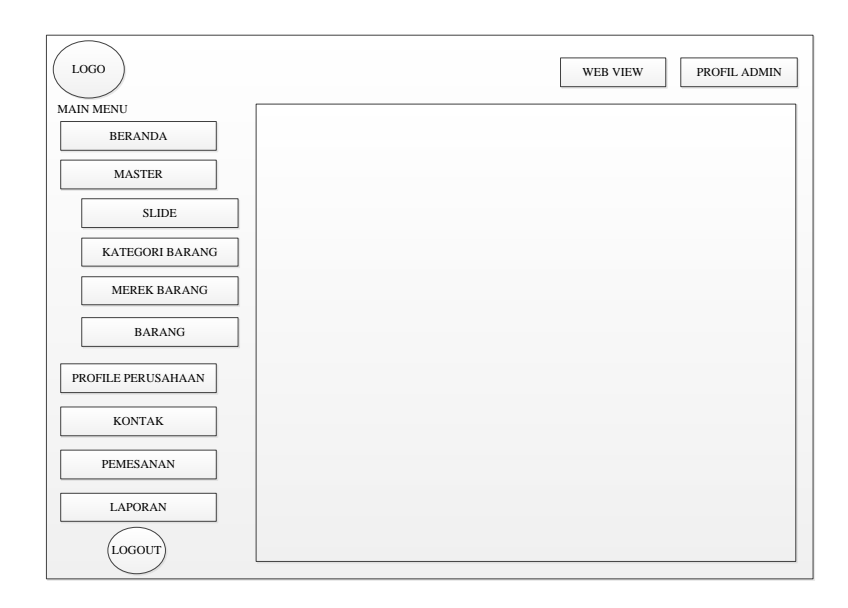

# **Gambar 3.29 Master Admin (Sumber:** data penelitian 2019)

Gambar 3.29 menjelaskan desain master admin, di master tersebut semua proses input output data barang dilakukan.

4. Profile Perusahaan

Profile perusahaan digunakan untuk menjeleskan tentang sejarah perusahaaan dan visi misi yang ingin dicapai oleh perusahaan.

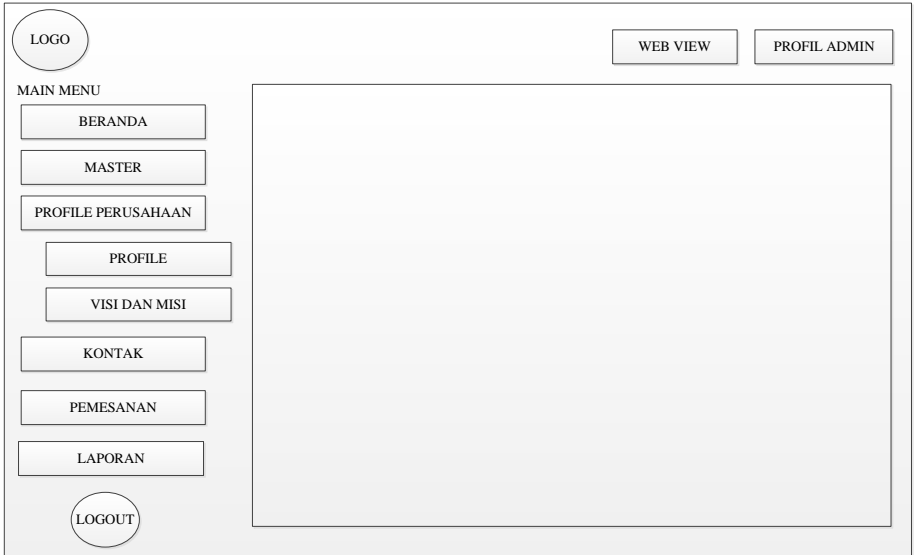

# **Gambar 3.30 Profile Perusahaan** (**Sumber:** data penelitian 2019)

Gambar 3.30 menjelaskan fungsi menu profile dan visi misi yang ada di beranda admin.

5. Kontak

Menu kontak digunakan untuk memberikan informasi kepada pelanggan yang ingin lebih tau tentang perusahaan.

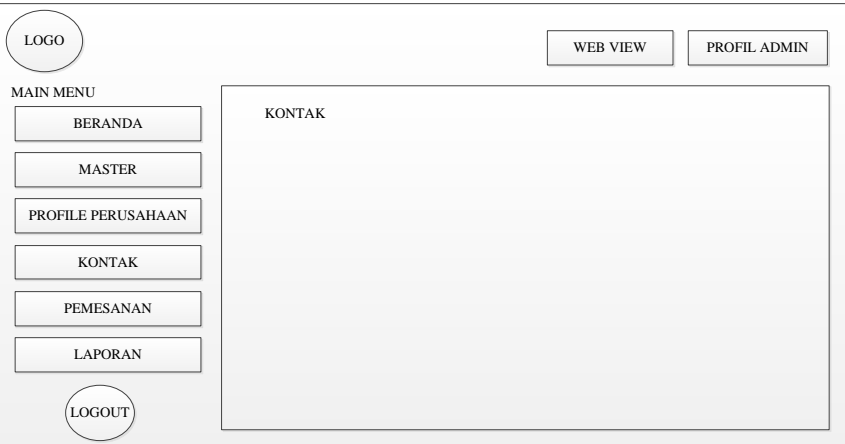

**Gambar 3.31 Menu Kontak** (**Sumber:** data penelitian 2019)

Gambar 3.31 menjelaskan tentang menu kontak yang berada di beranda admin yang berfungsi untuk memberi tahu no telepon perusahaan.

6. Menu Cek Pemesanan

Menu cek pemesanan digunakan untuk mengetahui barang yang telah dibeli oleh pelanggan.

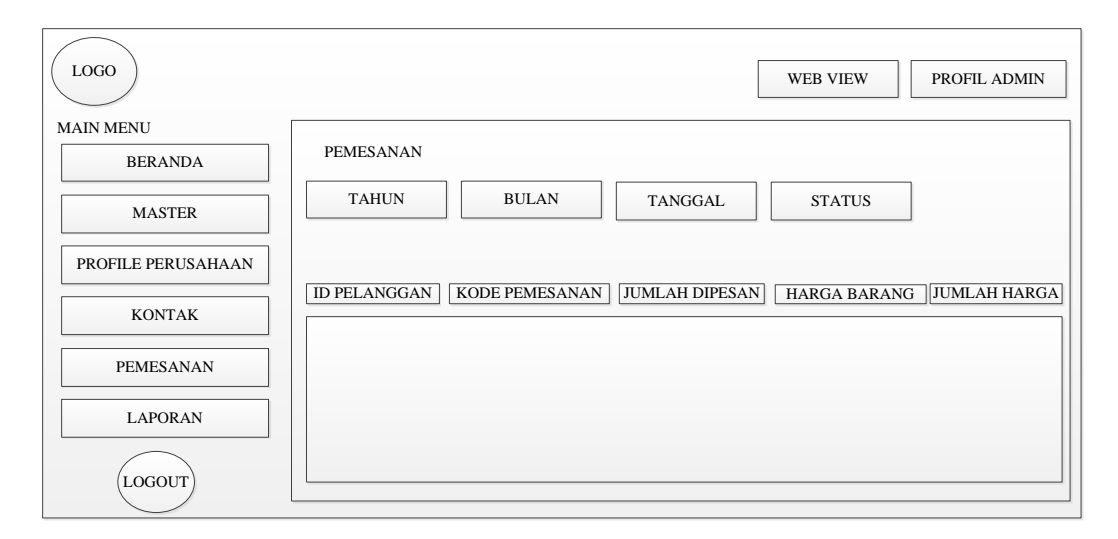

# **Gambar 3.32 Menu Cek Pemesanan (Sumber**: data penelitian 2019)

Gambar 3.32 menjelaskan tentang data barang masuk yang sudah dipesan

pleh pelanggan yang selanjutnya akan diproses oleh admin.

7. Menu Laporan

Menu laporan digunakan untuk mengetahui berapa produk yang terjual.

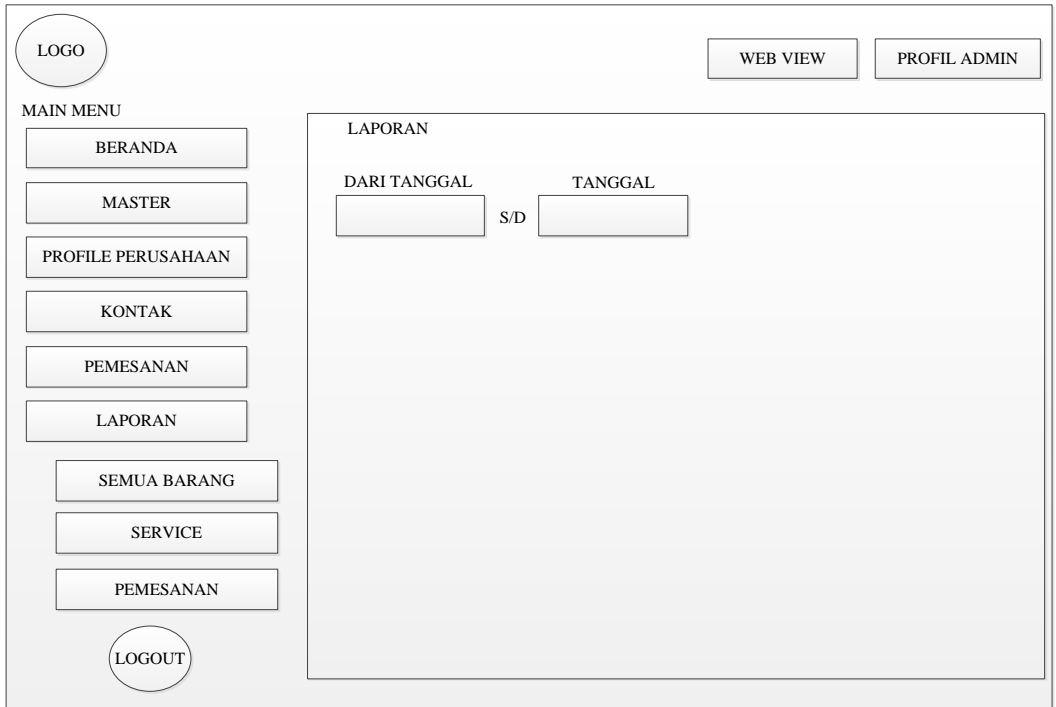

# **Gambar 3.33 Menu Laporan Penjualan** (**Sumber:** data penelitian 2019)

Gambar 3.33 menjelaskan tentang informasi produk yang telah terjual dari waktu ke waktu.

8. Beranda Pelanggan

Beranda pelanggan digunakan untuk memesan produk apa saja yang ingin dibeli oleh calon pelanggan.

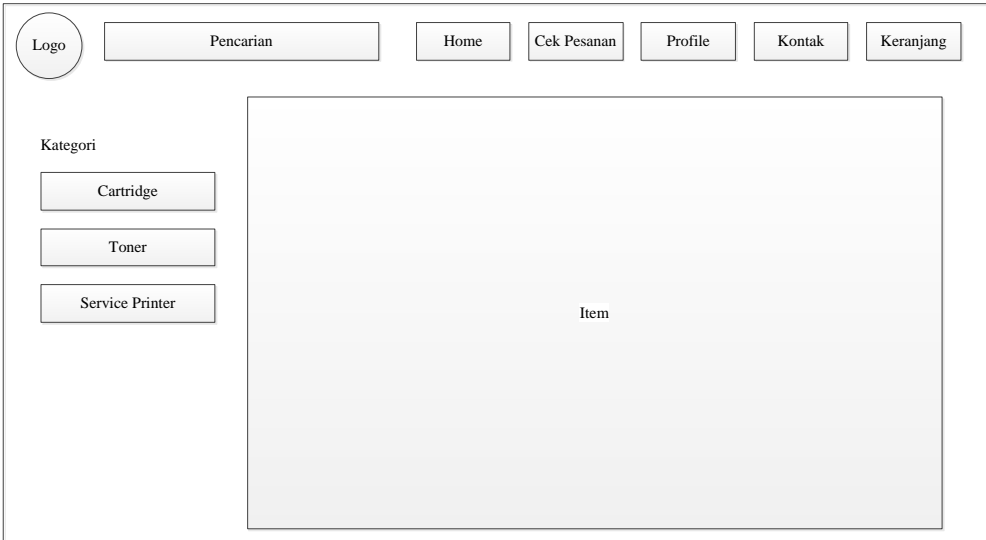

# **Gambar 3.34 Desain Beranda Pelanngan** (**Sumber:** data penelitian 2019)

Gambar 3.34 menjelaskan desain beranda pelanggan yang mana nanti nya pelanggan yang melakukan pembelian produk akan ditampilkan seperti gambar diatas.

9. Menu Keranjang

Menu keranjang digunakan untuk menampung barang yang ingin dibeli sebelum melakukan proses pembayaran.

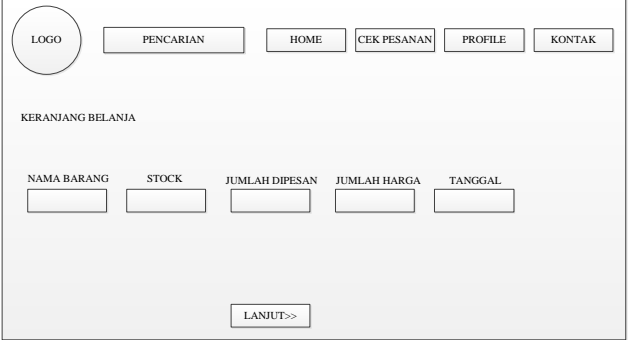

**Gambar 3.35 Menu Keranjang** (**Sumber:** data penelitian 2019)

Gambar 3.35 merupakan desain keranjang belanja yang ada di sistem ecommerce CV global print technology nantinya.

### **3.4 Lokasi dan Jadwal Peneletian**

Lokasi sangat di perlukan dalam melakukan sebuah penelitian, berikut lokasi dan jadwal peneliti melakukan penelitian

### **3.4.1 Lokasi penelitian**

Dalam melaksanakan penelitian ini peneliti memilih lokasi di CV Global Print Technology yang berada di Townhouse Oceanic Bliss Cluster Modern Blok A8 No 2B Pasir Putih Batam Centre. Peneliti melakukan penelitian berdasarkan data-data produk dan invoice yang peneliti dapatkan dari pihak management terkait CV Print Technology.

#### **3.4.2 Jadwal penelitian**

Untuk melengkapi penelitian ini dari pengajuan judul penelitian hingga perancangan sistem dan sampai pada hasil penelitian dilaksanakan pada waktuwaktu tertentu dari bulan Februari 2019 hingga juni 2019. Adapun jadwal penelitian selengkapnya dibuat dalam tabel 3.9 dibawah ini

| Tahap<br>penelitian | Waktu Penelitian |   |   |   |       |   |   |                |       |   |   |                |     |                |   |                |      |   |   |                |
|---------------------|------------------|---|---|---|-------|---|---|----------------|-------|---|---|----------------|-----|----------------|---|----------------|------|---|---|----------------|
|                     | Februari         |   |   |   | Maret |   |   |                | April |   |   |                | Mei |                |   |                | Juni |   |   |                |
|                     |                  | ∍ | 3 | 4 |       | 2 | 3 | $\overline{4}$ |       | 2 | 3 | $\overline{4}$ |     | $\overline{2}$ | 3 | $\overline{4}$ |      | 2 | 3 | $\overline{4}$ |
| Mencari             |                  |   |   |   |       |   |   |                |       |   |   |                |     |                |   |                |      |   |   |                |
| masalah             |                  |   |   |   |       |   |   |                |       |   |   |                |     |                |   |                |      |   |   |                |
| Dapat judul         |                  |   |   |   |       |   |   |                |       |   |   |                |     |                |   |                |      |   |   |                |
| Pengajuan           |                  |   |   |   |       |   |   |                |       |   |   |                |     |                |   |                |      |   |   |                |
| judul               |                  |   |   |   |       |   |   |                |       |   |   |                |     |                |   |                |      |   |   |                |
| Pengumpulan         |                  |   |   |   |       |   |   |                |       |   |   |                |     |                |   |                |      |   |   |                |
| materi              |                  |   |   |   |       |   |   |                |       |   |   |                |     |                |   |                |      |   |   |                |

**Tabel 3.9 Jadwal Penelitian** 

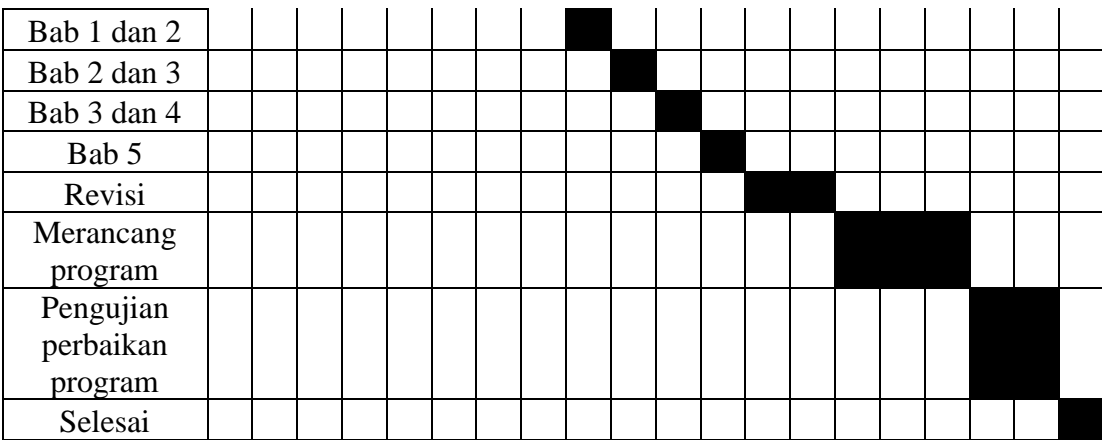

(**Sumber:** data penelitian 2019)